## AnyConnect ءافخإو AnyConnect نيمأت نيوكت Windows ل جماربلا ةلازإ/ةفاضإ ةمئاق نم ſ

# تايوتحملا

ةمدقملا <u>ةيس|س|ْل| ت|بلطتمل|</u> تابلطتملا <mark>ةمدختسملل تانوكمل</mark> <u>ةيساس أ تامولءم</u> ن يوك<u>تل</u>ا ةكبشلل يطيطختلا مسرلا AnyConnect نيمأت نيوكت .Windows رماوأ هجوم نم MSI تاتبثم .AnyConnect ل قبسملا رشنلا ةمزح تيبثت جلاعم نم نيمأتلا رايخ جماربلا ةلازإ/ةفاضإ ةمئاق نم AnyConnect ءافخإ نيوكت .Windows رماوأ هجوم نم MSI تاتبثم مادختساب جماربلا ةلازإ/ةفاضإ ةمئاق نم AnyConnect ءافخإو AnyConnect نيمأت نيوكت ASDM ةحصلا نم ققحتلا ةتبثملا ةيطمنلا AnyConnect تادحول "نيمأتلا" ةزيم نيكمت ديكأت AnyConnect ةيطمنلا تادحولل "جماربلا ةلازإ/ةفاضإ ةمئاق" نم "ءافخإ" ةزيم نيكمت نم دكأت ةتبثملا اهحالصإو ءاطخألا فاشكتسا ةلصلا تاذ ءاطخألا ةلص تاذ تامولعم تايوتحملا لودج

## ةمدقملا

.<br>Windows قزهجأل قلازإلا/ةفاضإلا جمارب قمئاق نم AnyConnect ءافخإو AnyConnect نيمأت نيكمتل قبولطملا تاوطخلا دنتسرملا اذه حضروي

نم ةينفالا ةدعاسملا زكرم سدنءم ،رآ زيدنانريء .يج نايتسي رك لٻق نم ةمءاسملا تمت Cisco.

# ةيساسألا تابلطتملا

## تابلطتملا

:ةيلاتلا عيضاوملاب ةفرعم كيدل نوكت نأب Cisco يصوت

- Cisco نم (ASA (ةلدعملا نامألا ةزهجأ نيوكت ●
- Cisco نم AnyConnect نيوكت ●
- ةيساسألا Windows ةفرعم ●

## ةمدختسملا تانوكملا

:هاندأ ةيداملا تانوكملاو جماربلا تارادصإ ىلإ دنتسملا اذه يف ةدراولا تامولعملا دنتست

- Cisco ASA رادصإلا 9.14.2.13
- Cisco Adaptive Security Device Manager (ASDM)، رادصإلا 7.14.1
- 4.9.06037 و 4.9.04053 تارادصإل ) ، Cisco AnyConnect و

.ةصاخ ةيلمعم ةئيب يف ةدوجوملI ةزهجألI نم دنتسملI اذه يف ةدراولI تامولعملI ءاشنإ مت تناك اذإ .(يضارتفا) حوسمم نيوكتب دنتسملا اذه يف ةمدختسُملا ةزَهجالا عيمج تأدب .رمأ يأل لمتحملا ريثأتلل كمهف نم دكأتف ،ليغشتلا ديق كتكبش

# ةيساسأ تامولعم

اذإ .م<sup>وز</sup>اهج ملع Cisco AnyConnect Secure Mobility Client ل قدودحم اقوقح نيميءنامنلا نيمدختسملما ءاطعإب Cisco يصروت **:Windows ني غشتنلا ماظنل AnyConnect نيمات** .اهاق وأ بالمستخم لي عض المناسخة التي التيمن في المستخدم التي تام بين المواضع المعامل المعن المواضع التي تشهيب المستخدم المستخدم المستخدم المستخدم المستخدم المستخدم المستخدم المستخدم المستخدم المستخدم المستخدم المستخدم ال

:نيمأتلل AnyConnect ةزيم نيكمتل ةفلتخم تارايخ ةثالث كيدل

- .Windows رماوأ هجوم نم MSI تاتبثم 1.
- .AnyConnect ل قبسملا رشنلا ةمزح تيبثت جلاعم نم نيمأتلا رايخ 2.
- .ASA ىلإ فلملا لوحي تبثملا نيمأت جذومن داريتسإ ASDM 3.

Windows مكحت ةحول يف جماربلا ةلازإ/ةفاضإ ةمئاق نم ةتبثملا ةيطمنلا AnyConnect تادحو ءافخإ كنكمي **:Windows ل جماربلا ةلازإ/ةفاضإ ةمئاق نم AnyConnect ءافخإ** .جمانرب تيبثت ةلازإ

:جماربلا ةلازإ/ةفاضإ ةمئاق ةزيم نم AnyConnect ءافخإ نيكمتل نارايخ كيدل

- .Windows رماوأ هجوم نم MSI تاتبثم 1.
- .ASA على فلمل لوحي hide-addremove تبثم ةن ي ع داريتس إ ASDM

## نيوكتلا

## ةكبشلل يطيطختلا مسرلا

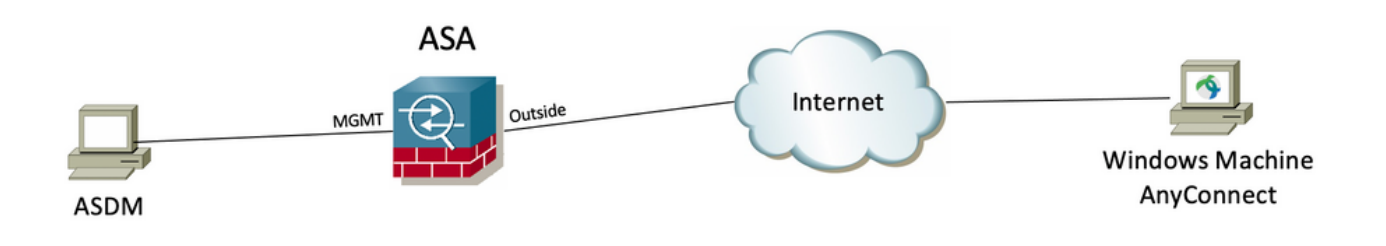

## AnyConnect نيمأت نيوكت

**.Windows رماوأ هجوم نم MSI تاتبثم** 

#### نيوكتلا تاوطخ

.Windows ليغشتلا ماظنل AnyConnect ل قبسملا رشنلا ةمزح فلم ليزنت 1. ةوطخلا

.Windows زاهج ىلع هتيبثتل AnyConnect رادصإ ليزنتب مقو Cisco جمارب ليزنت ةحفص ىلإ لقتنا 1.1 ةوطخلا

**-4.9.04053-win-AnyConnect (**4.9.04053 رادصإلا تافلم ةيدرفلا MSI نمضتت يتلا AnyConnect Windows ل قبسملا رشنلا ةمزح ليزنتب مق ،لاثملا ليبس ىلع **predeploy-k9.zip).**

 $\frac{\alpha\|\alpha\|_{\mathcal{V}}}{\mathsf{C}(\mathsf{SCO})}$ 

Products & Services Support How to Buy

Training & Events Partners

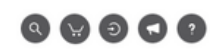

### Software Download

Downloads Home / Security / VPN and Endpoint Security Clients / Cisco VPN Clients / AnyConnect Secure Mobility Client / AnyConnect Secure Mobility Client v4.x / AnyConnect VPN Client Software- 4.9.04053

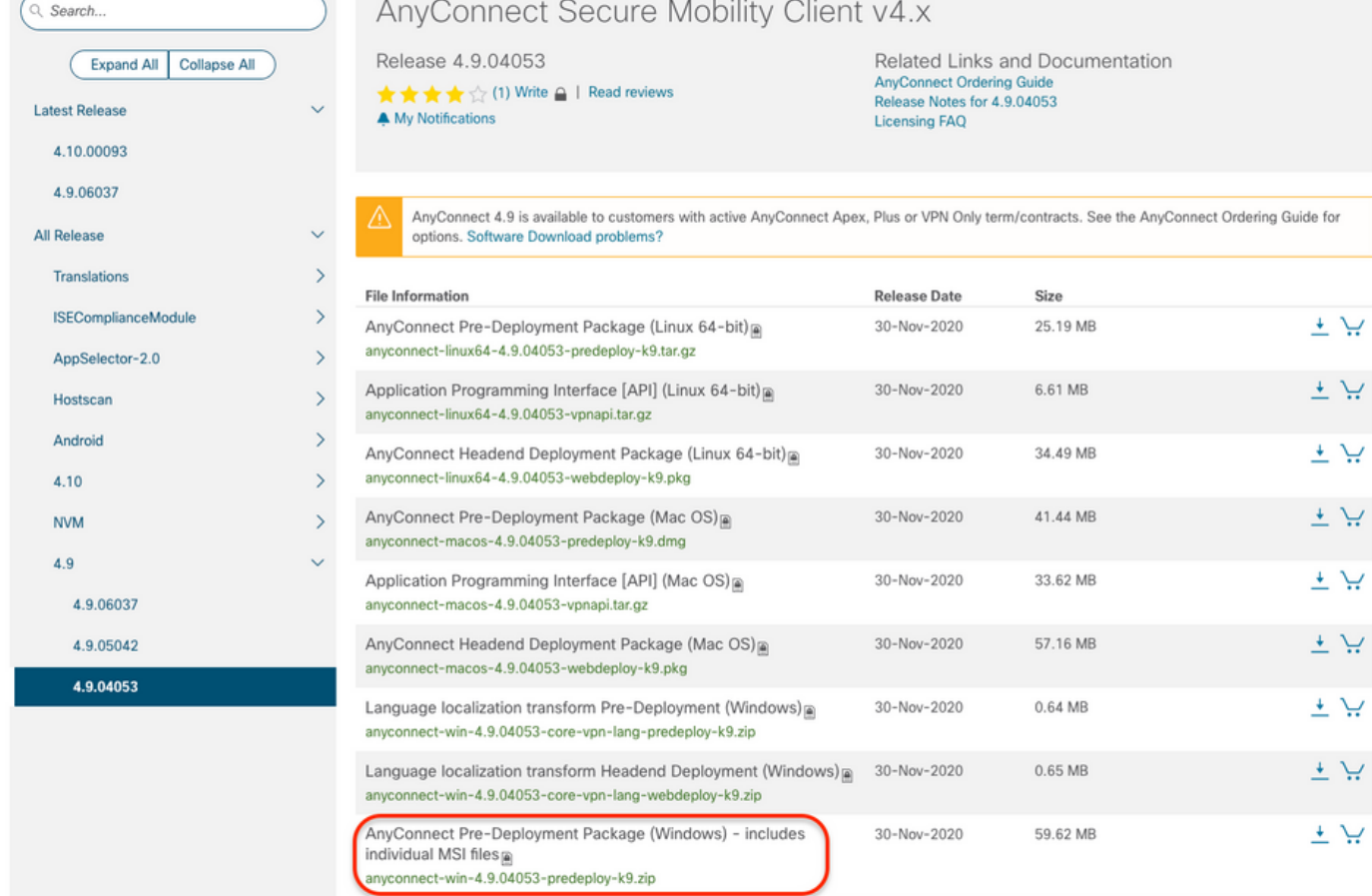

.Windows ل فلملا لوحي Installer AnyConnect ليزنت 2. ةوطخلا

رادصإ سفن قباطي يذل AnyConnect Installer Transforms ل فالم ليزنتب مقو Cisco جمارب لي زنت ةحفص ىلإ لقتنا 2.1 ةوطخلا .<br>Windows زاهج يف هتيب متي متي سيدل AnyConnect I

.(AnyConnect Ul<sub>c</sub>onnect (100ls-<mark>anyconnect-win-4.9.04053-transforms.zip</mark> ل تالي وحتل| فلم ليزنتب مق ،لاثمل| ليبس ىلع

Expand All Collapse All

Latest Release

#### 4.10.00093

4.9.06037

All Release Translations **ISEComplianceModule** AppSelector-2.0 Hostscan Android 4.10 **NVM**  $4.9$ 4.9.06037 4.9.05042 4.9.04053

Release 4.9.04053 ★★★☆(1) Write △ | Read reviews

A My Notifications

Related Links and Documentation AnyConnect Ordering Guide<br>Release Notes for 4.9.04053 Licensing FAQ

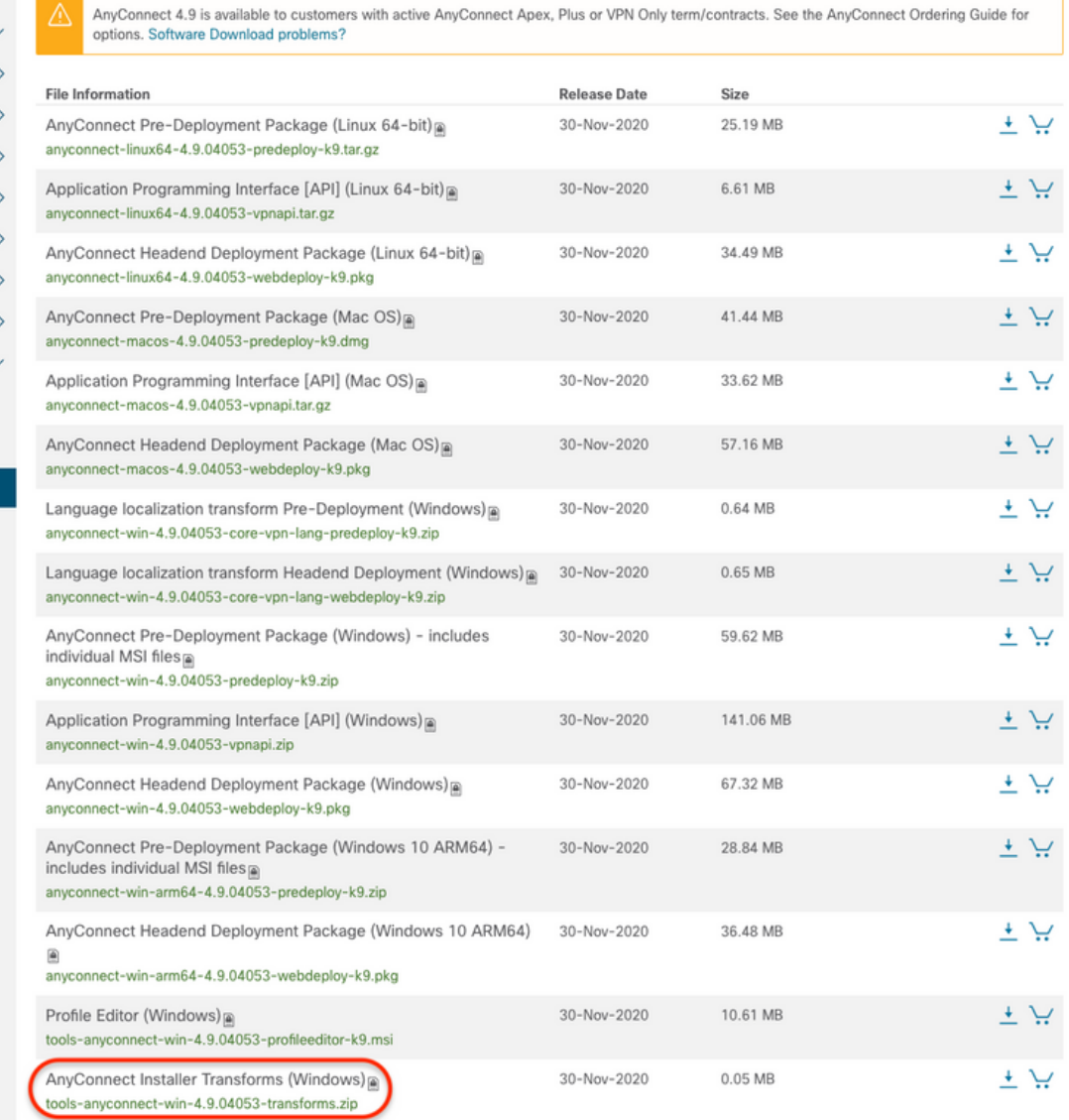

.ةفالتخم تادلجم ي ف اهليزنت مت يتلا AnyConnect تافالم طغض كف .3 ةوطخلا

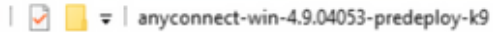

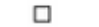

×

明日

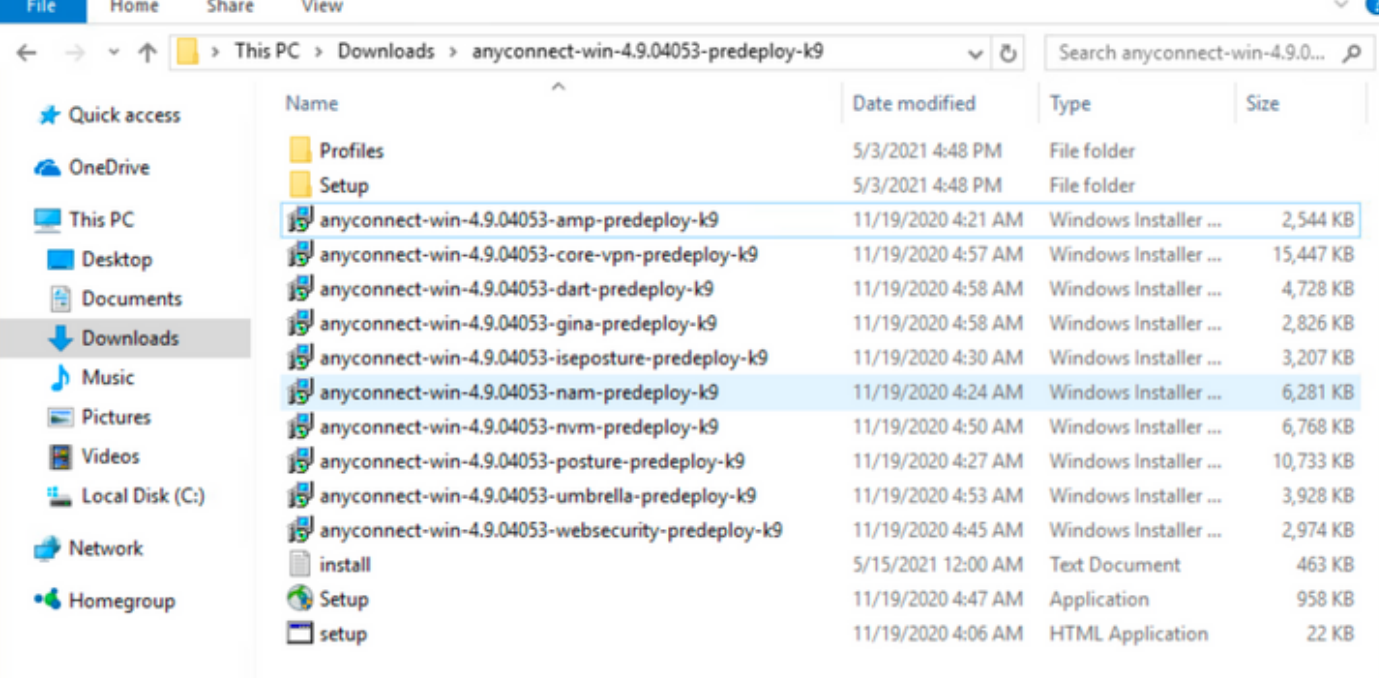

15 items

: C:\Users\calo\Downloads\tools-anyconnect-win-4.9.04053-transforms.zip حاغض عاغل|متي العامل المعاني والمات وال win-4.9.04053-transforms.  $\frac{1}{2}$  $\vee$ Lingham  $\Box$ 

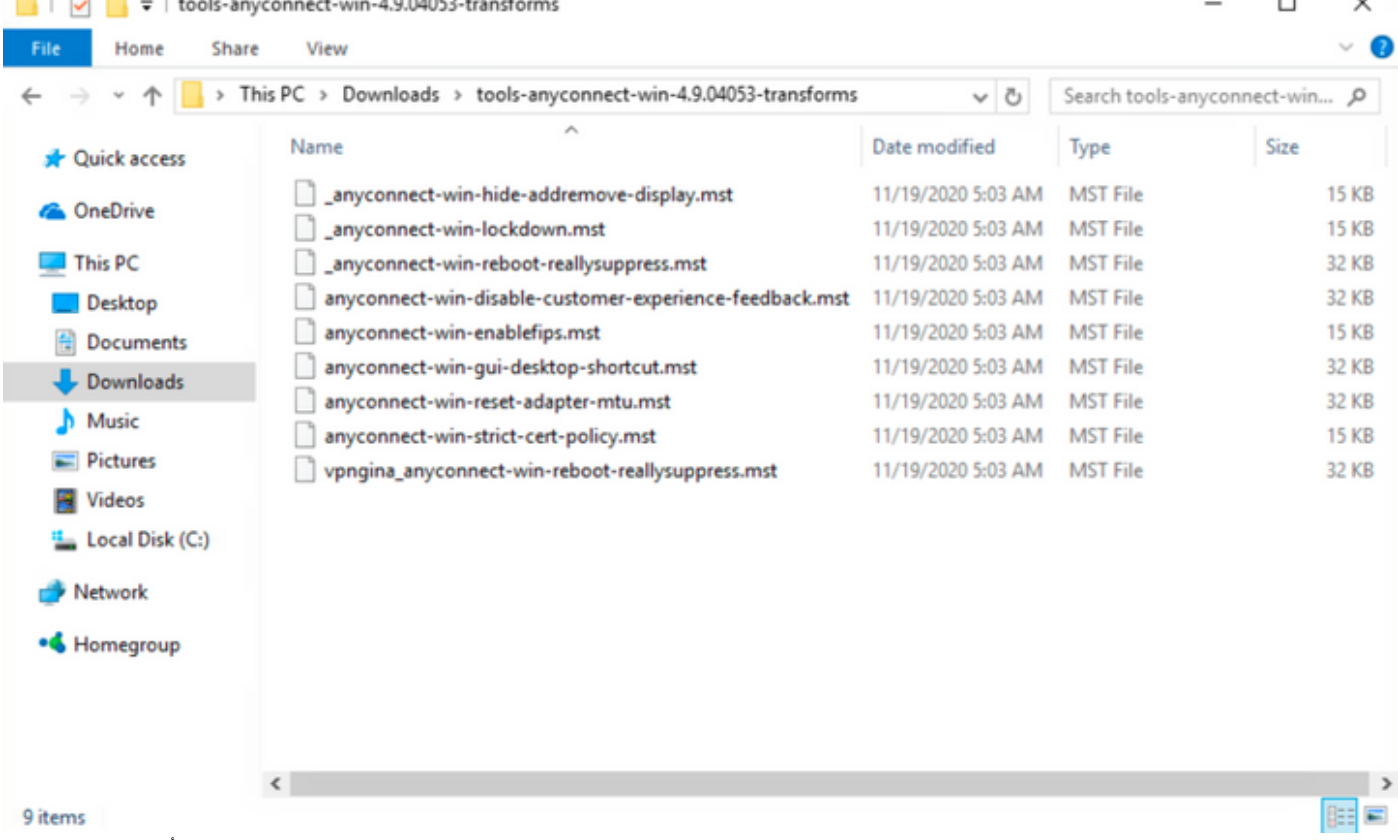

.AnyConnect MSI تبثم تافالم لثم دلجملا سفن ىلإ فالملا لوحي وهو مقصلو AnyConnect نيمأت خسنا .4 ةوطخلا هعضي و نيماتلا ليوحت ىلع لمعي **يذلا anyconnect-win-lockdown.mst ف**لم خسنا ، **tools-anyconnect-win-4.9.04053-transforms .** .يلي امك 9k-predeploy-k9 دلجملا عيف

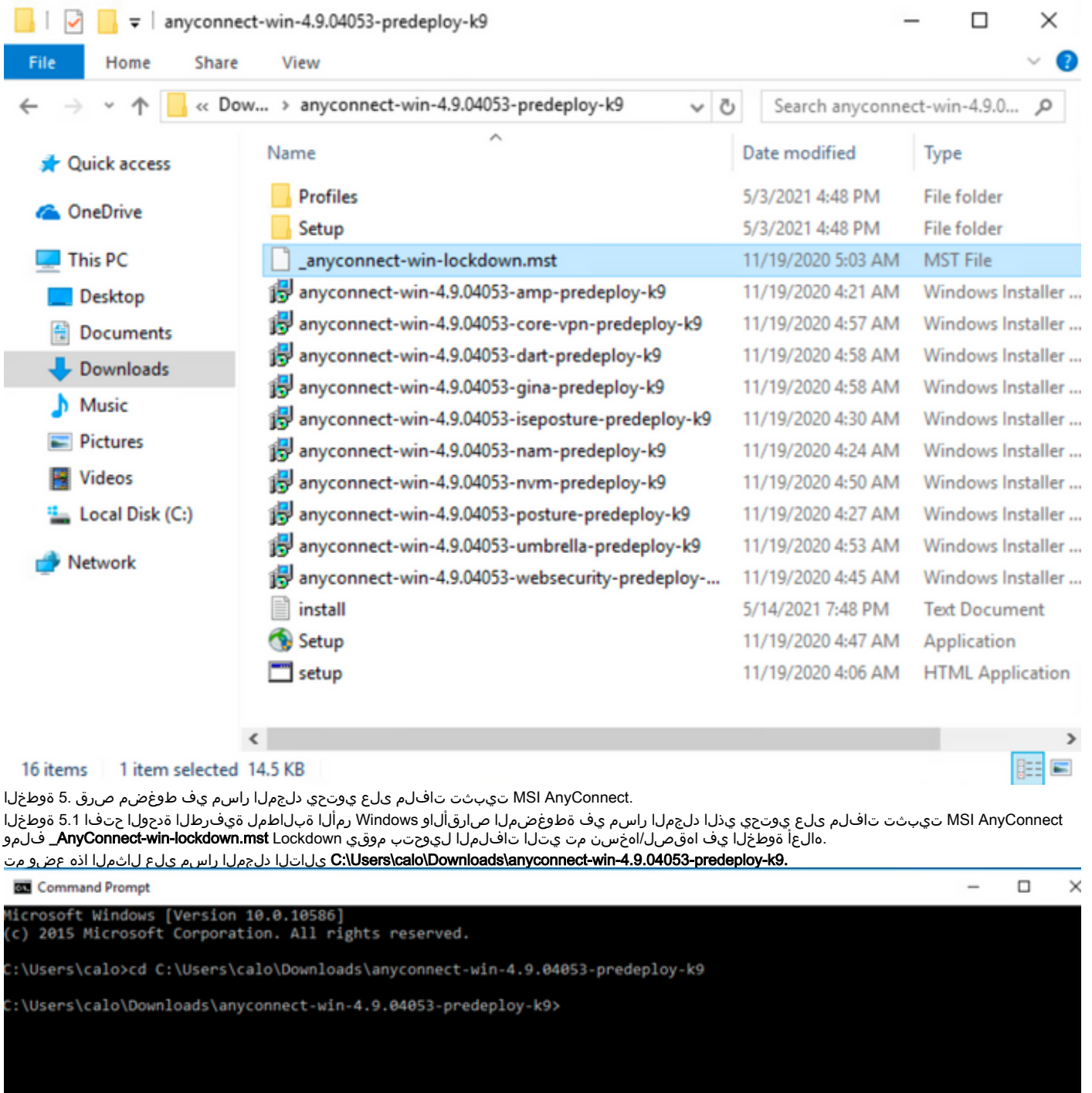

. نيمأت تاليوحت فلم مادختساب ةيطمنلا AnyConnect تادحو تيبثتب مق 6. ةوطخلا

AnyConnect .msi ةدحو فـالم يل| ريشي يذلا MSI Installer ب ص|خل| يل|تل| رم|ل| عم ةبولطمل| AnyConnect تادحو نم ةيطمن ةدحو لك ددح ا 6.1 ةوطخل| .**anyconnect-win-lockdown.mst** Lockdown Transforms. فالءو ةيطمنلا

.اهتيبثت متيس يتلا ةيطمنلا AnyConnect ةدحول قالغإل\ ةزيم ،"1" ك نيمأتلا ةميق دادعإ حيتي**:ةظحالم** 

#### ةدحو لكل MSI تبثم لك ىلع ليوحتلا قيبطتو ،ةيصاخلا هذه نييعتل رفوتملا فلملا تاليوحت جذومن مادختساب Cisco يصوت :ةظحالم .Cisco AnyConnect Secure Mobility Client جمانرب ليزنت ةحفص نم تاليوحتلl جذومن ليزنت كنكمي. ةنمؤم نوكت نا ديرت ةيطمن

ةادأ لك ىلع LockDown ةيصاخ قيبطت كيلىع بجيف ،رثكأ وأ ةدحاو ةيرايتخإ ةدحو ىلإ ةفاضإل0ب يساسألI ليمعلI رشنب تمق اذإ**:ةظحالم** .جتنملا تيب تت ةداعإب مقت مل ام اهتلازإ نكمي الو طقف ةدحاو ةقي ط ةيلمعلا مذه .تيب تت

عم قب اطتي امهالكو ،AnyConnect-win-lockdown.mst \_ تاليوحت فالمو ةيطمنلا AnyConnect Gore & VPN ةدحو تيبثتب للثمل اذه موقي 6.2 ةوطخل ا .AnyConnect نم 4.9.04053 رادصإلا تافلم

msiexec -i anyconnect-win-4.9.04053-core-vpn-predeploy-k9.msi TRANSFORMS=\_anyconnect-winlockdown.mst LOCKDOWN=1 -lvx\* install.log

**Command Prompt** 

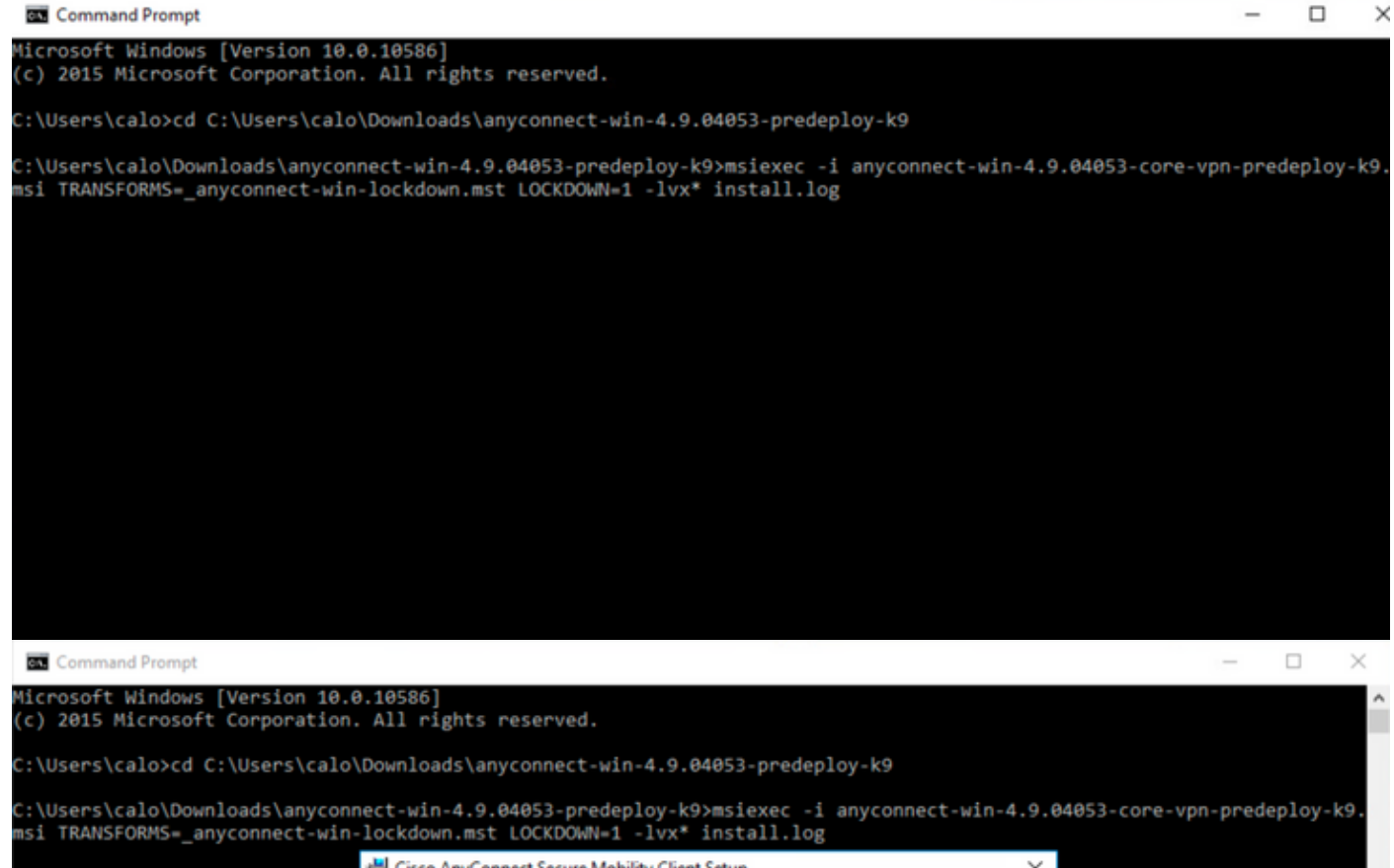

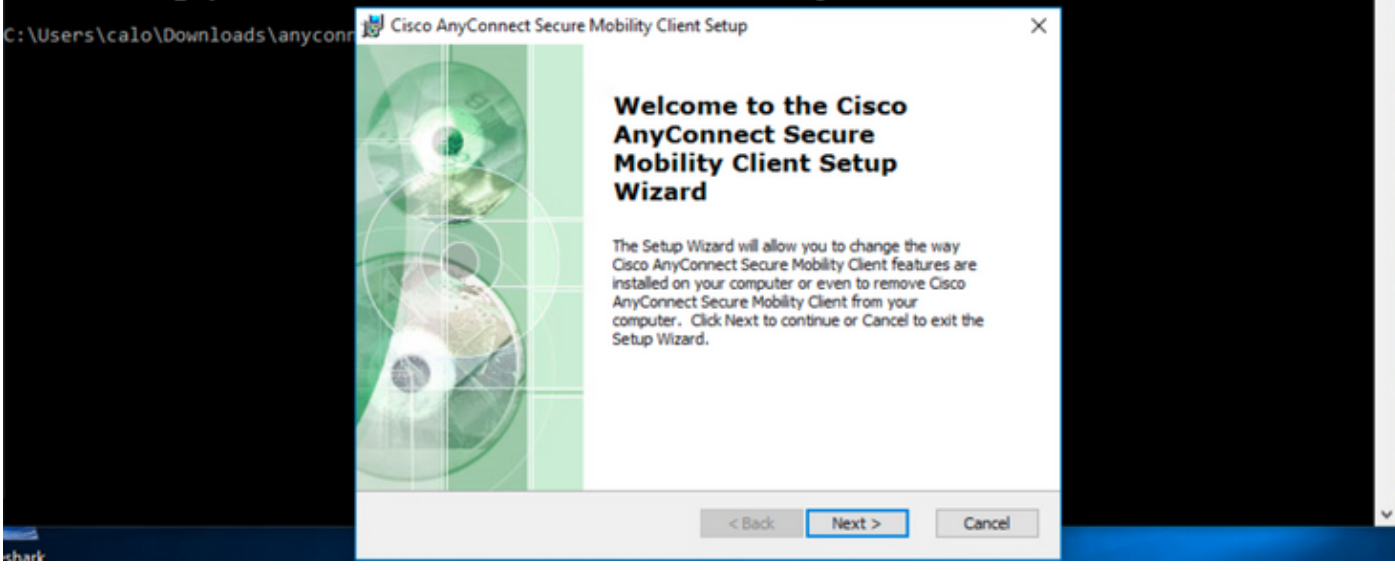

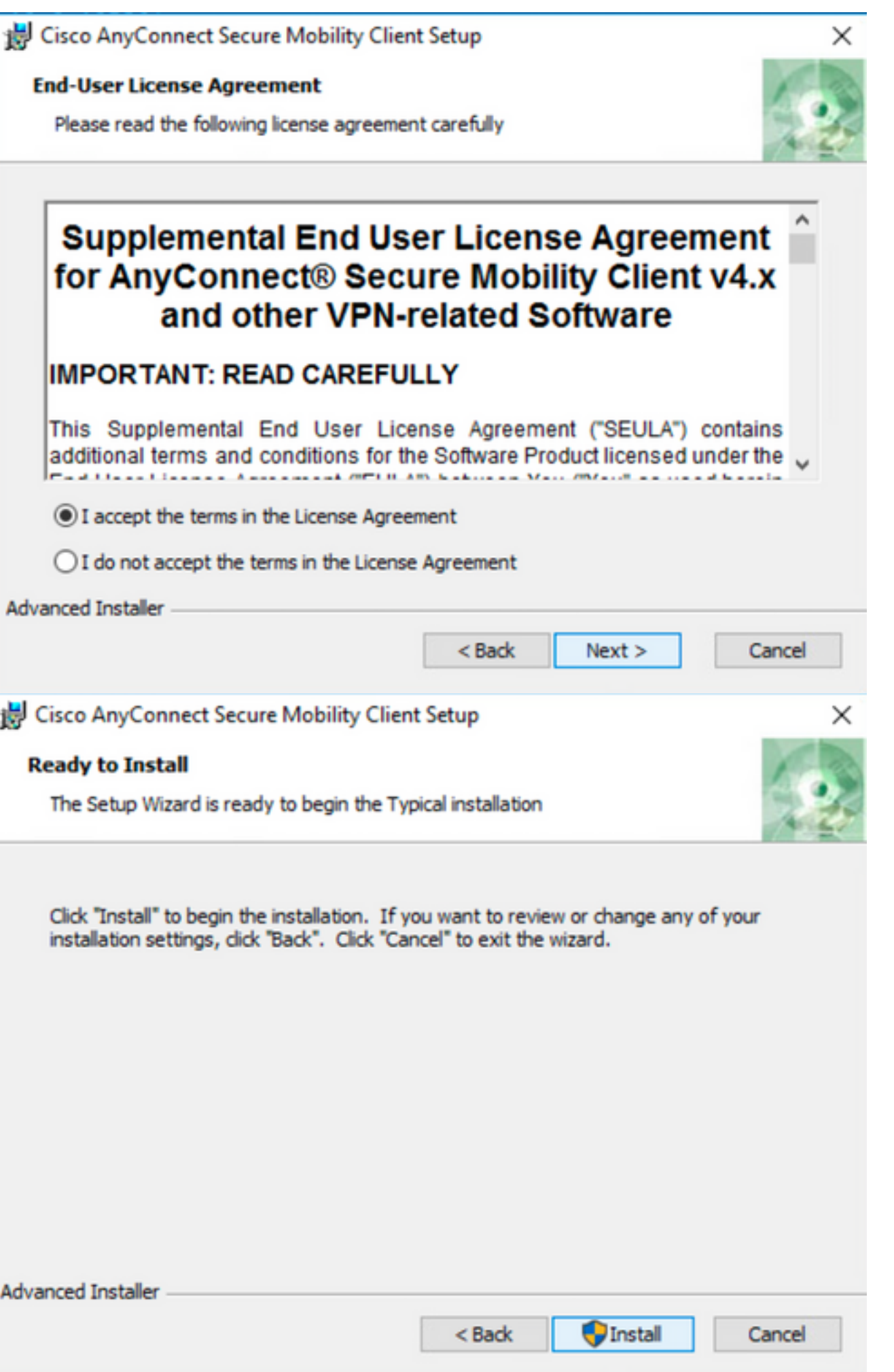

### Cisco AnyConnect Secure Mobility Client Setup

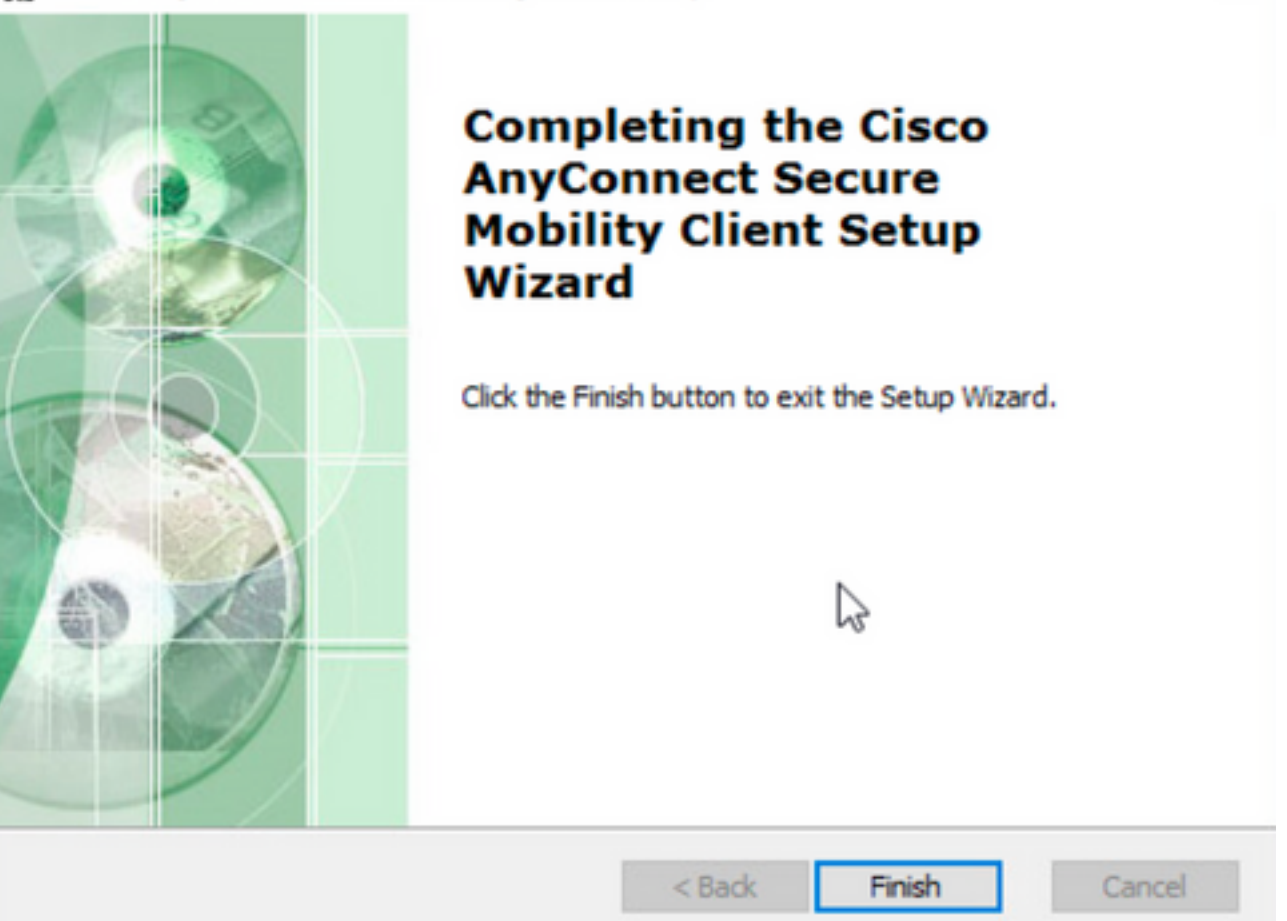

×

 $\Box$ 

 $\overline{\phantom{0}}$ 

 $\times$ 

قباطيو ،مقالغإ مت يذل **AnyConnect-win-lockdown.mst. ف**المو AnyConnect **Umbrella** Roaming Security **لباوجتال نامأ** ةدحو لياثملا اذه تبثي 6.3 ةوطخلا .AnyConnect نم 4.9.04053 رادصإلا تافلم امهالك

msiexec -i anyconnect-win-4.9.04053-umbrella-predeploy-k9.msi TRANSFORMS=\_anyconnect-winlockdown.mst LOCKDOWN=1 -lvx\* install.log

**BO** Command Prompt

iicrosoft Windows [Version 10.0.10586]<br>(c) 2015 Microsoft Corporation. All rights reserved. :\Users\calo>cd C:\Users\calo\Downloads\anyconnect-win-4.9.04053-predeploy-k9 ::\Users\calo\Downloads\anyconnect-win-4.9.04053-predeploy-k9>msiexec -i anyconnect-win-4.9.04053-umbrella-predeploy-k9.<br>msi TRANSFORMS=\_anyconnect-win-lockdown.mst LOCKDOWN=1 -lvx\* install.log**\_** 

**.تيبثتلا جلاعم رشنلا لبق ام ةمزح AnyConnect نم نيمأتلا رايخ** 

#### نيوكتلا تاوطخ

.Windows ل AnyConnect ل قبسملا رشنلا ةمزح فلم ليزنت 1. ةوطخلا

.Windows زاهج ىلع هتيبثتل AnyConnect رادصإ ليزنتب مقو Cisco جمارب ليزنت ةحفص ىلإ لقتنا 1.1 ةوطخلا

**-4.9.04053-win-AnyConnect (**4.9.04053 رادصإلل ةيدرفلا MSI تافلم نمضتت يتلا AnyConnect Windows ل قبسملا رشنلا ةمزح ليزنتب مق ،لاثملا ليبس ىلع **predeploy-k9.zip).**

÷

a.

 $\frac{\alpha\|\alpha\|_{\mathcal{V}}}{\mathsf{C}(\mathsf{SCO})}$ 

 $\sim$ 

 $\sim$ 

 $1 - 1 - 1$ 

Products & Services Support How to Buy Training & Events Partners

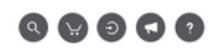

### Software Download

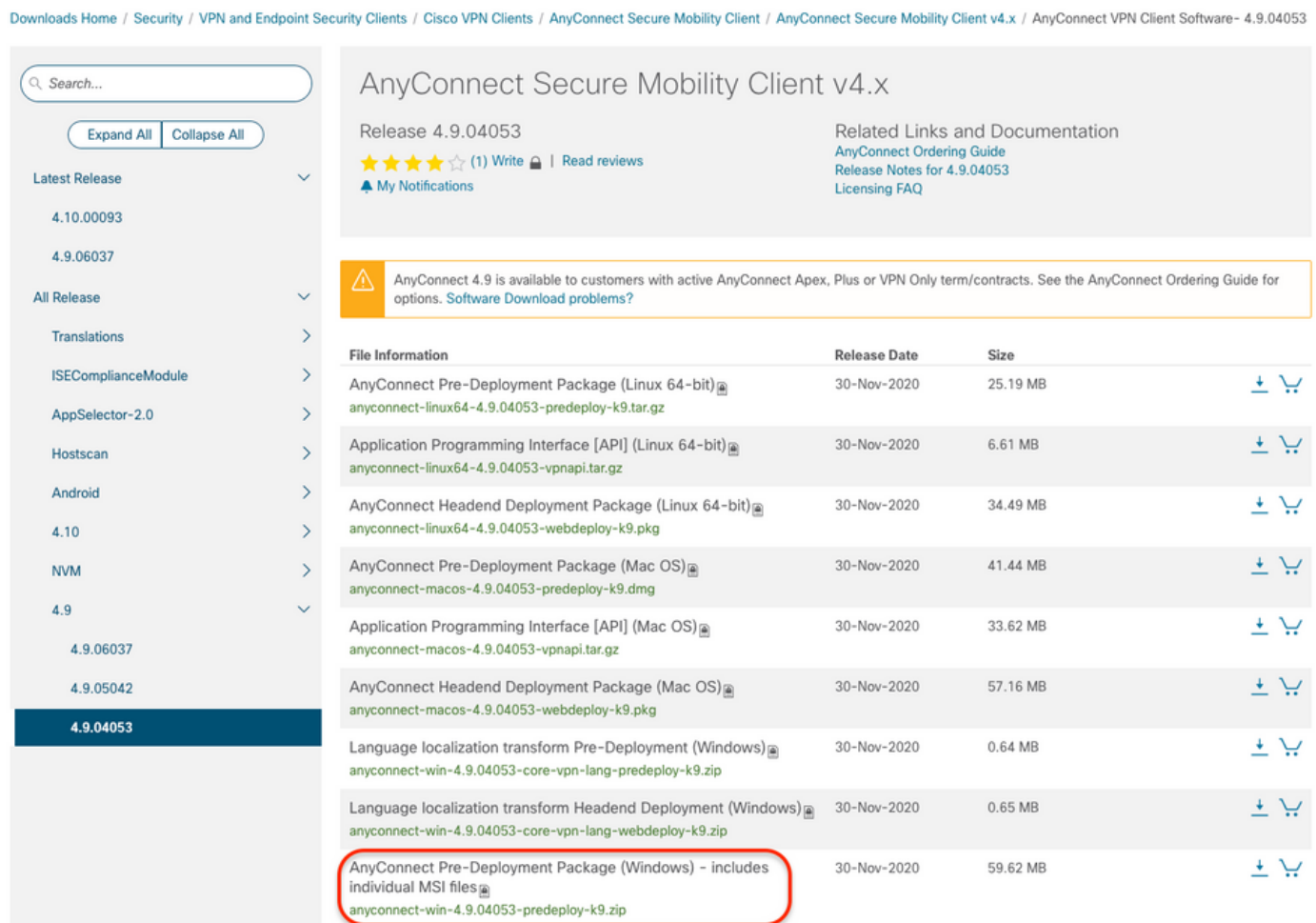

.AnyConnect دادعإ فلم حتفا 2. ةوطخلا

.محتفو **ملي زنت مت يذل AnyConnect-win-4.9.04053-pre-deploy-k9.zip فالم** ةل ازإب مق 2.1 ةوطخل ا

.AnyConnect دادعإ فلم ىلع اجودزم ارقن رقنا مث 2.2 ةوطخلا

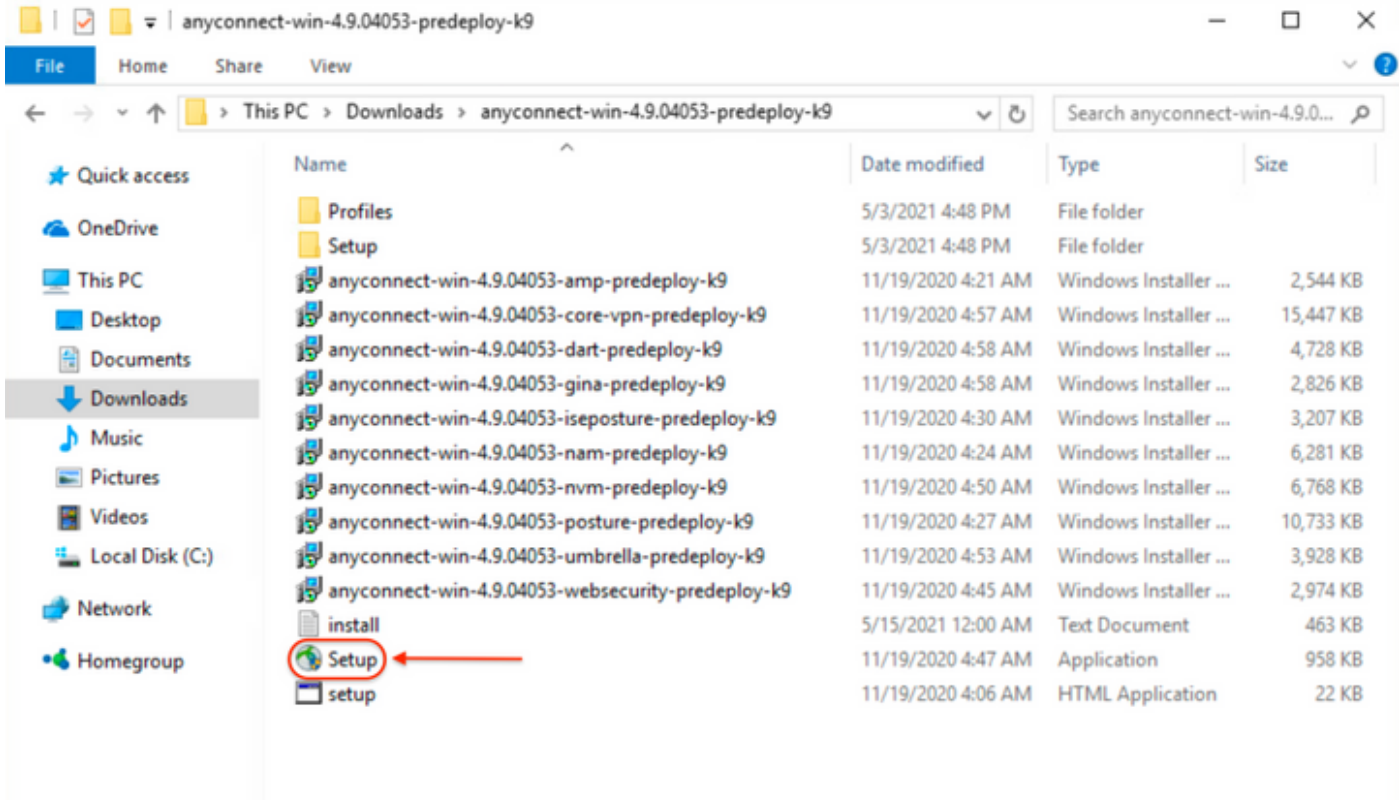

#### 15 items

.AnyConnect تيبثت جلاعم مادختساب لمعلا 3. ةوطخلا

.ةضورعملا تارايخلا نم اهتيبثت ديرت يتلا ةيطمنلا AnyConnect تادحو ددح 3.1 ةوطخلا

.**Security Roaming Umbrella** تادحوو **VPN & Core AnyConnect لاوجتلا نامأ تادحو** ددح ،لاثملا ليبس ىلع

E

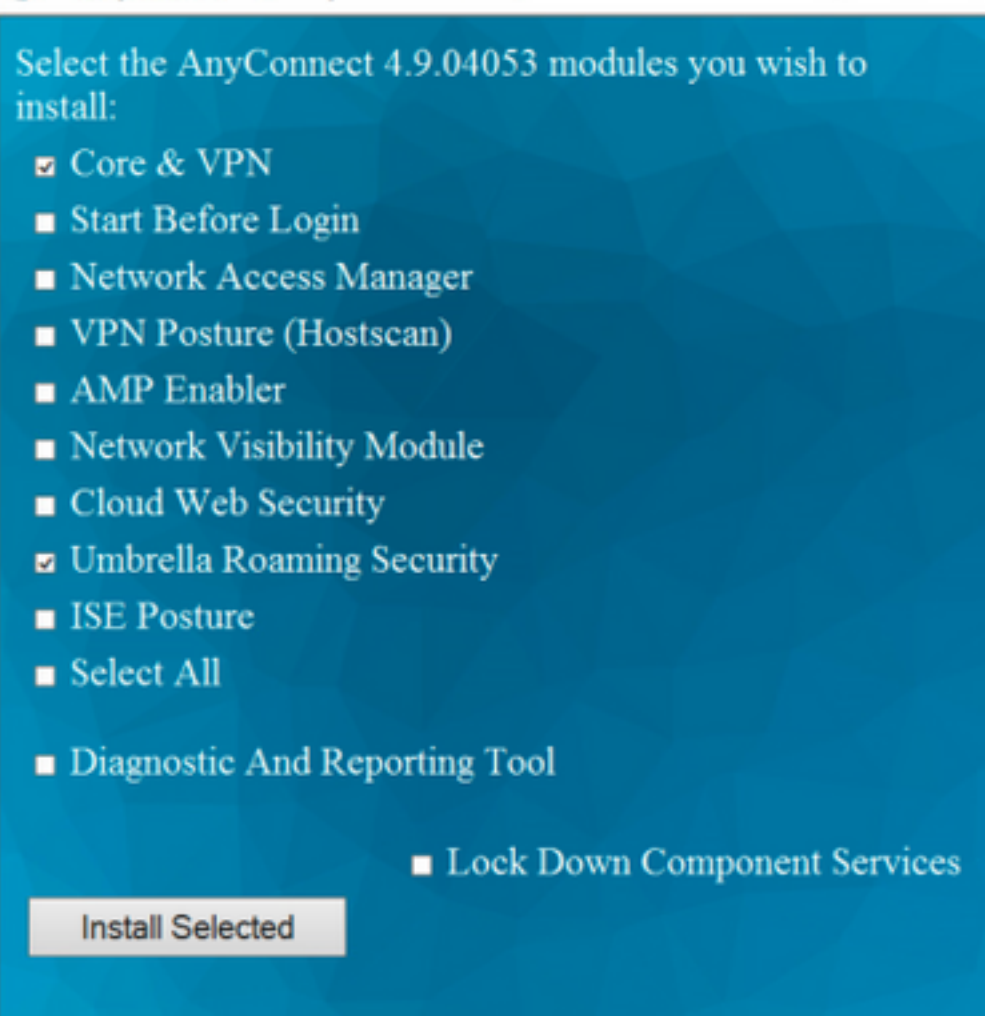

 $\Box$ 

.نيمأتلل AnyConnect ةزيم نيكمتب مق 4. ةوطخلا

.تيبثتلا عباتو **Services Component Down Lock** رايخ ددح ،**Umbrella لاوجتلا نامأ تادحو**و **VPN & Core** نم لكل قالغإلا ةزيم نيكمتل 4.1 ةوطخلا

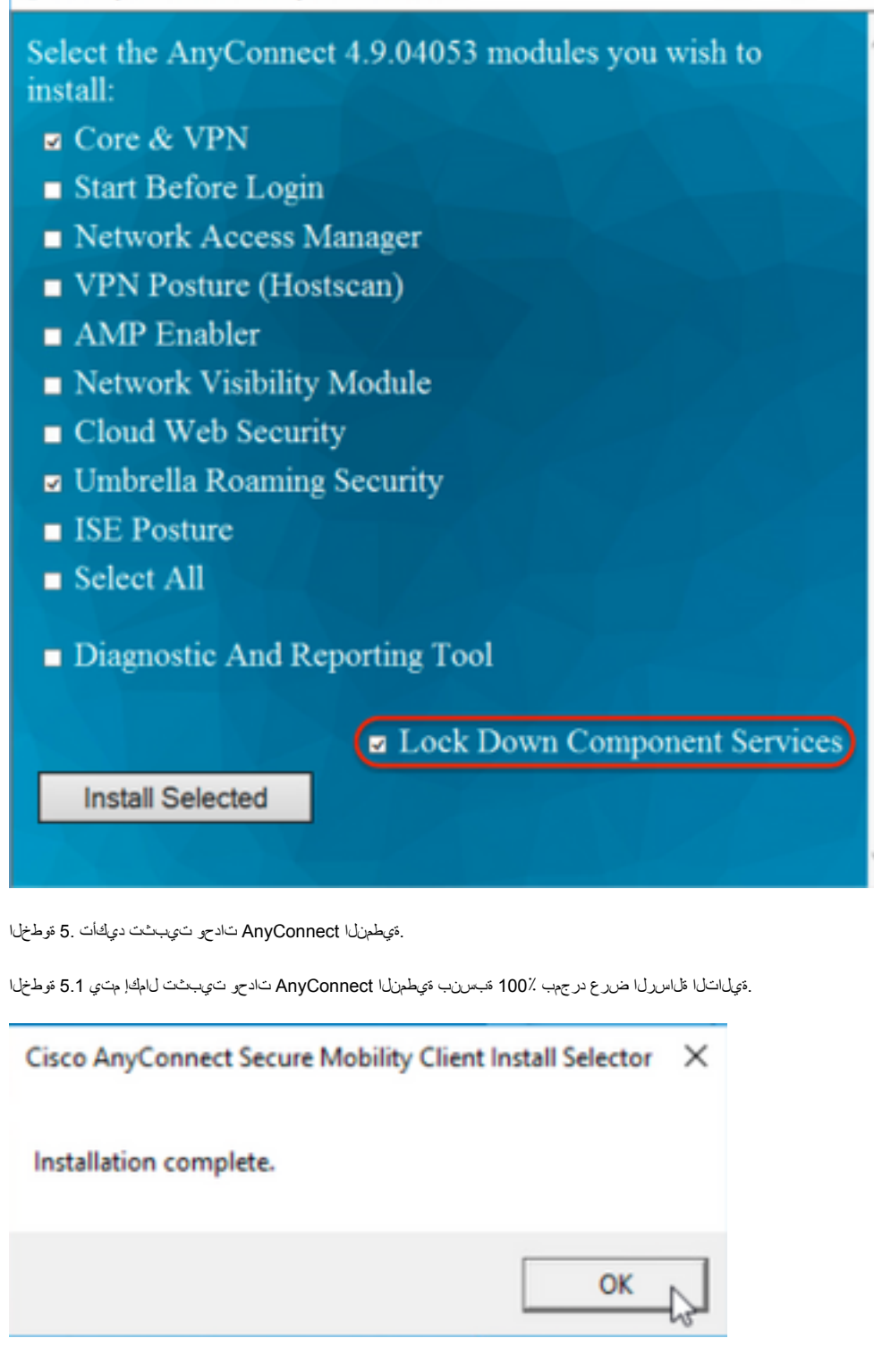

**جماربلا ةلازإ/ةفاضإ ةمئاق نم AnyConnect ءافخإ نيوكت**

**.Windows رماوأ هجوم نم MSI تاتبثم** 

#### نيوكتلا تاوطخ

.Windows ليغشتلا ماظنل AnyConnect ل قبسملا رشنلا ةمزح فلم ليزنت 1. ةوطخلا

.Windows زاهج ىل ع هتيب شتل AnyConnect رادص إليزنتب مقو Cisco جمارب ليرزنت ةحفص ىل إلى تن 1.1 ةوطخل ا

**-4.9.04053-win-AnyConnect (**4.9.04053 رادصإلا تافلم ةيدرفلا MSI نمضتت يتلا AnyConnect Windows ل قبسملا رشنلا ةمزح ليزنتب مق ،لاثملا ليبس ىلع **predeploy-k9.zip).**

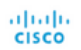

## Software Download

Downloads Home / Security / VPN and Endpoint Security Clients / Cisco VPN Clients / AnyConnect Secure Mobility Client / AnyConnect Secure Mobility Client v4.x / AnyConnect VPN Client software- 4.9.04053

Partners

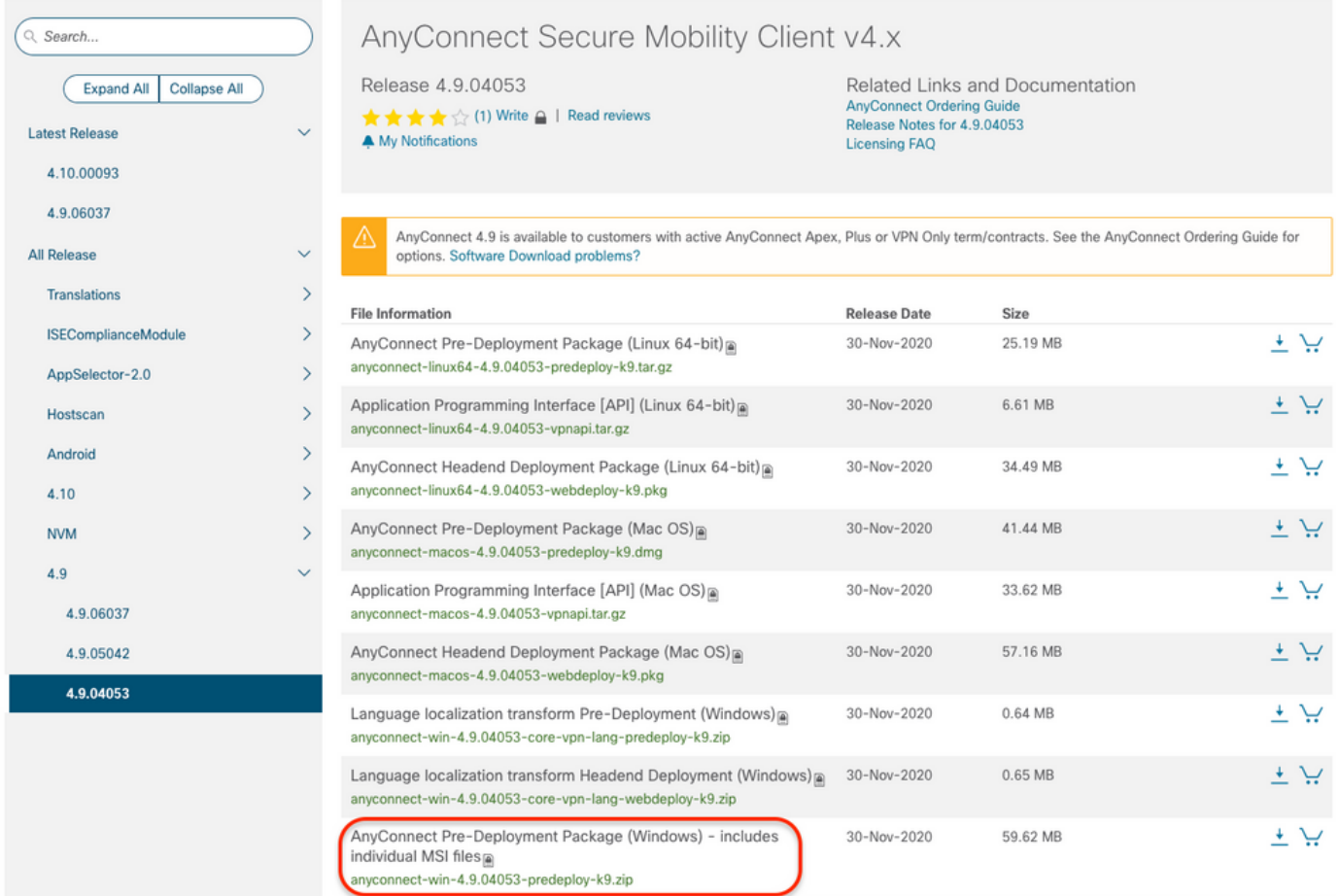

#### .Windows ل فالمل الوحي AnyConnect Installer ليزنت .2 ةوطخل ا

رادصإ سفن قباطي يذلl Windows ل AnyConnect Installer Transforms فالم ليزننتب مقو Cisco جمارب ليزنت ةحفص ىلإ لقتنا 2.1 ةوطخلا .Windows زاهج يف هتيبثت متيس يذلا AnyConnect

.(AnyConnect U التاب 1.9.04053 (**tools-anyconnect-win-4.9.04053-transforms.zip ل** تالي وحتالا فالم لي زنتب مق ،لاثملا ليبس ىلع

Expand All Collapse All

Latest Release

4.10.00093

 $\ddot{\phantom{0}}$ 

A My Notifications<br>
A My Notifications<br>  $\bullet$  My Notifications

Release 4.9.04053

Related Links and Documentation<br>AnyConnect Ordering Guide<br>Release Notes for 4.9.04053<br>Licensing FAQ

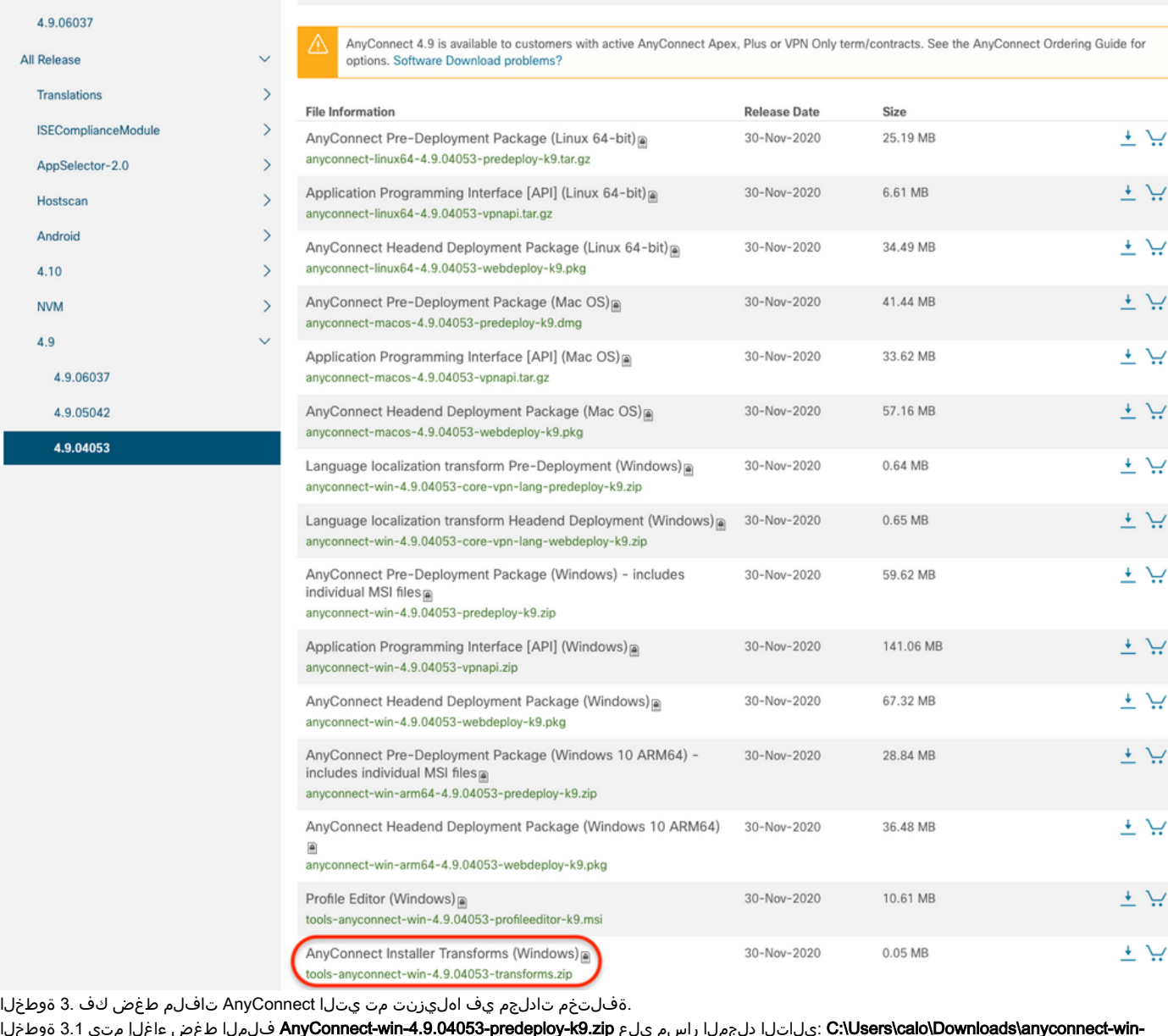

:C:\Users\calo\Downloads\anyconnect-win- يالتل دلجمل اراسم يلع AnyConnect-win-4.9.04053-predeploy-k9.zip فالملا طغض ءاغل إمتي 3.1 ةوطخلا 4.9.04053-predeploy-k9.

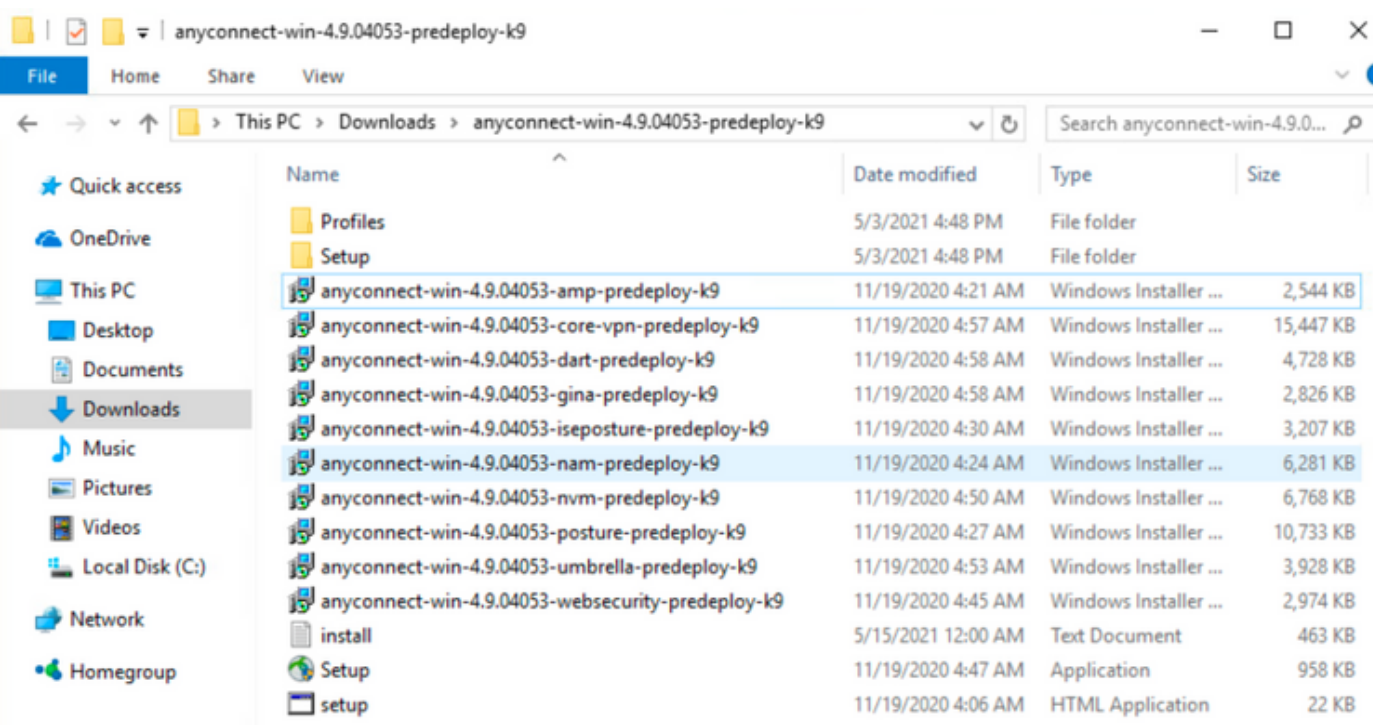

Đ

 $B = E$ 

15 items

: C:\Users\calo\Downloads\tools-anyconnect-win-4.9.04053-transforms.zip حاغض عاغل|متي إيام العامة وال win-4.9.04053-transforms.  $\Box$  $\times$ 

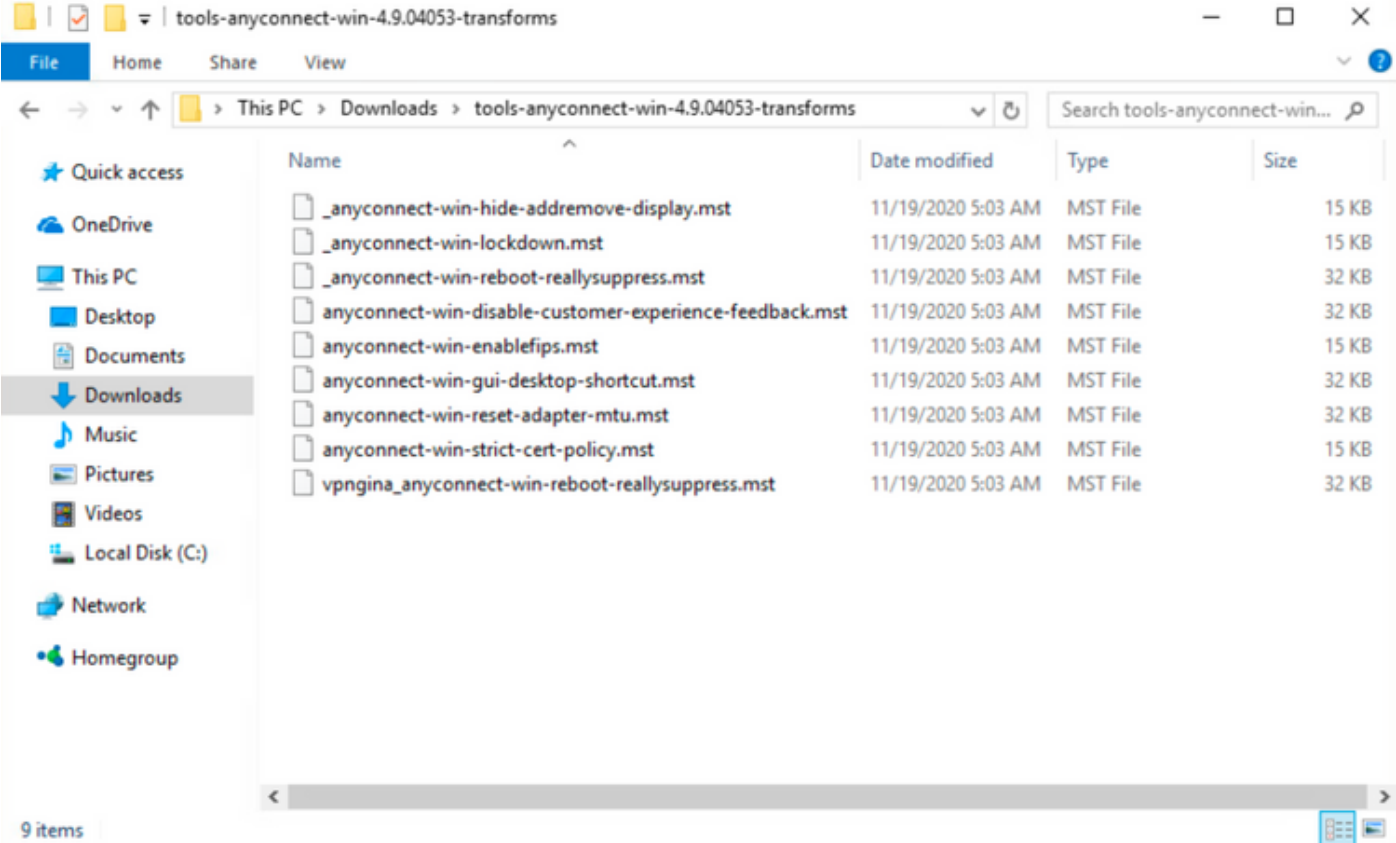

.AnyConnect MSI تبثم تافلم لثم دلجمل اسفن ىلإ فالمل لقني AnyConnect hide-addremove قصلاو خسنا 4. ةوطخل ا يف مقصليو فالملا لوحي anyconnect-win-hide-addremove-display.mst \_فلملا خسنا ، tools-anyconnect-win-4.9.04053-transforms ، فلملا غسنا به 4.1 مقطخلا .يلاتلا وحنلا ىلع 9k-predeploy-k دلجملا AnyConnect-win-4.9.04053-predeploy-k

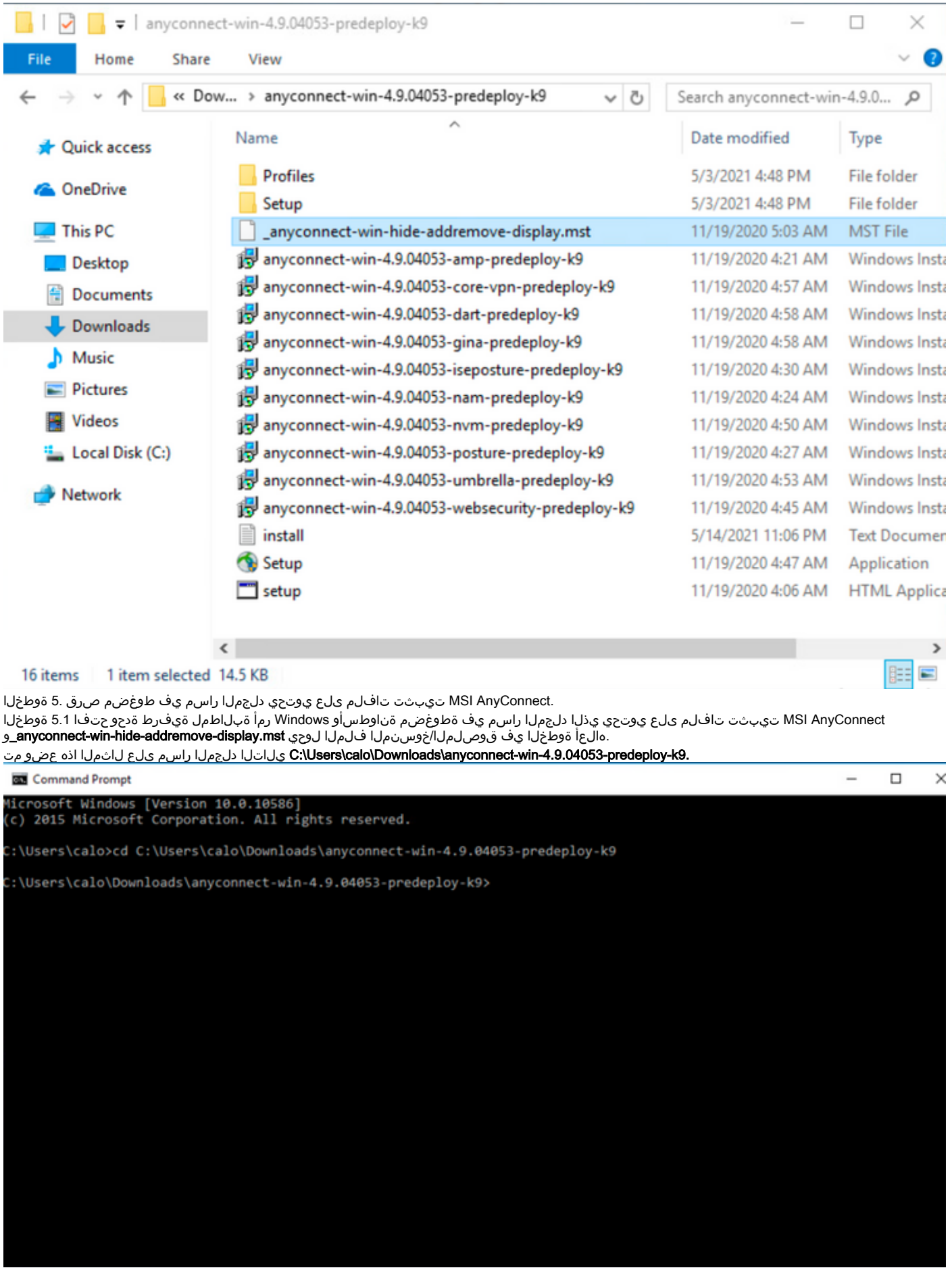

.Transforms addremove-Hide فلم مادختساب ةيطمنلا AnyConnect تادحو تيبثتب مق6. ةوطخلا

ةيطمنلI ةدحولI فـلم ىلإ ريشي يذلI MSI تيبثت ةادا لIلخ نم يلIتال رمالI عم ةبولطملAnyConnect تادحو نم ةيطمن ةدحو لك ددح 6.1 ةوطخلI .فالملا ليوحتب **موقي ي**ذل AnyConnect .msi ففلمو

AnyConnect ةدحول "جماربال ةمئاق ةلازإ/ةفاضإ" ةزيم نم AnyConnect ءافخإ ،"1" ك ARPsystemComponent ةميق دادعإ نكمي **:ةظحالم** .اهتيبثت متيس يتلا ةيطمنلا

هذه نييعتل رفوتملا فلملا تاليوحت جذومن مادختساب Cisco يصوت :ةظحالم ديرت ةيطمن ةدحو لكل MSI تبثم لك ىلع ليوحتلا قيبطتو ،ةيصاخلا AnyConnect Cisco جمانرب ليزنت ةحفص نم تاليوحتلا جذومن ليزنت كنكمي. اهئافخإ Secure Mobility Client.

،رثكأ وأ ةدحاو ةيرايتخإ ةدحو ىلإ ةفاضإلاب يساسألا ليمعلا رشنب تمق اذإ :ةظحالم ةيلمعلا هذه .تيبثت ةادأ لك ىلع AnyConnect-HIDE ةيصاخلا قيبطت كيلع بجيف .جتنملا تييبثت ةداعإب مقت مل ام اهتلازإ نكمي الو طقف ةدحاو ةقيرط

امهنم الك قباطيو ،فلمل الوحي anyconnect-win-hide-addremove-display.mst و ةيطمنل AnyConnect Core & VPN آذه تبثي 6.2 ةوطخل ا .AnyConnect نم 4.9.04053 رادصإلاب ةصاخلا تافلملا

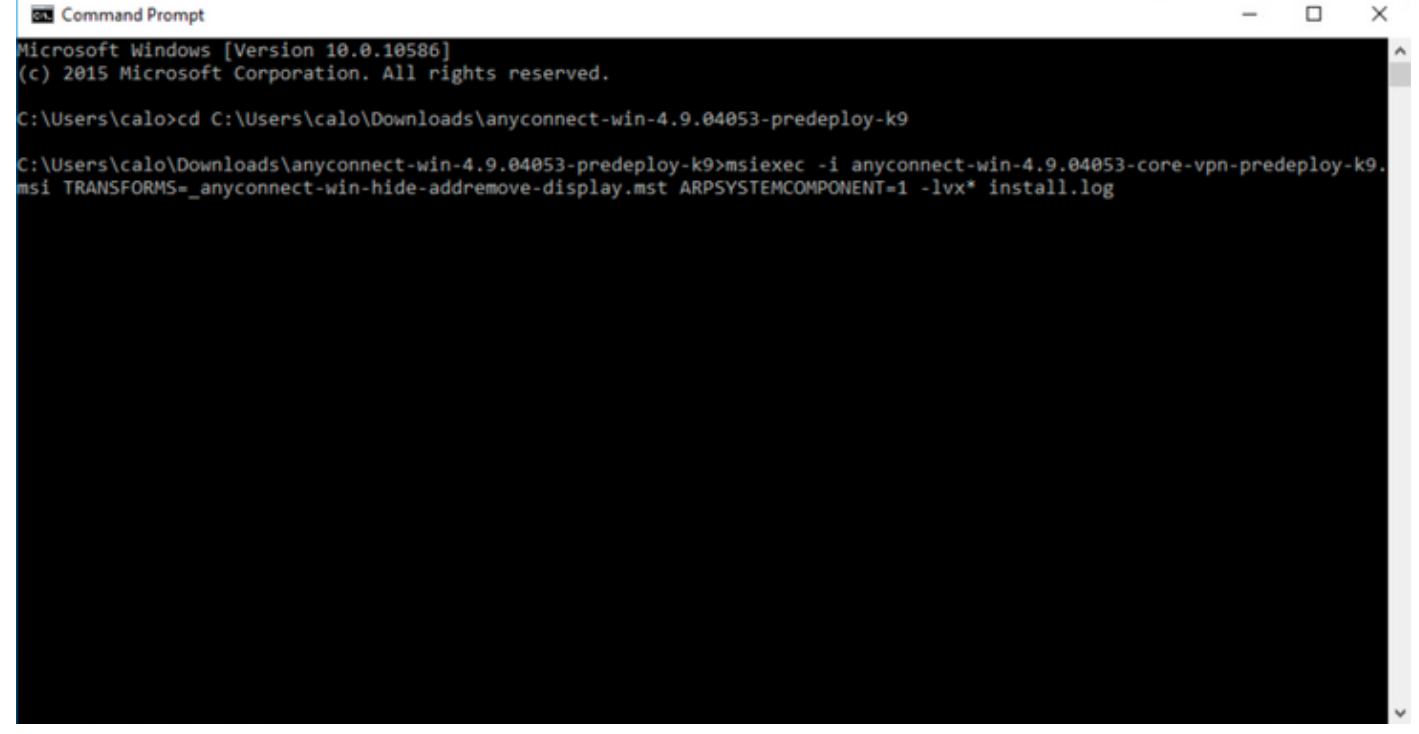

#### Cisco AnyConnect Secure Mobility Client Setup

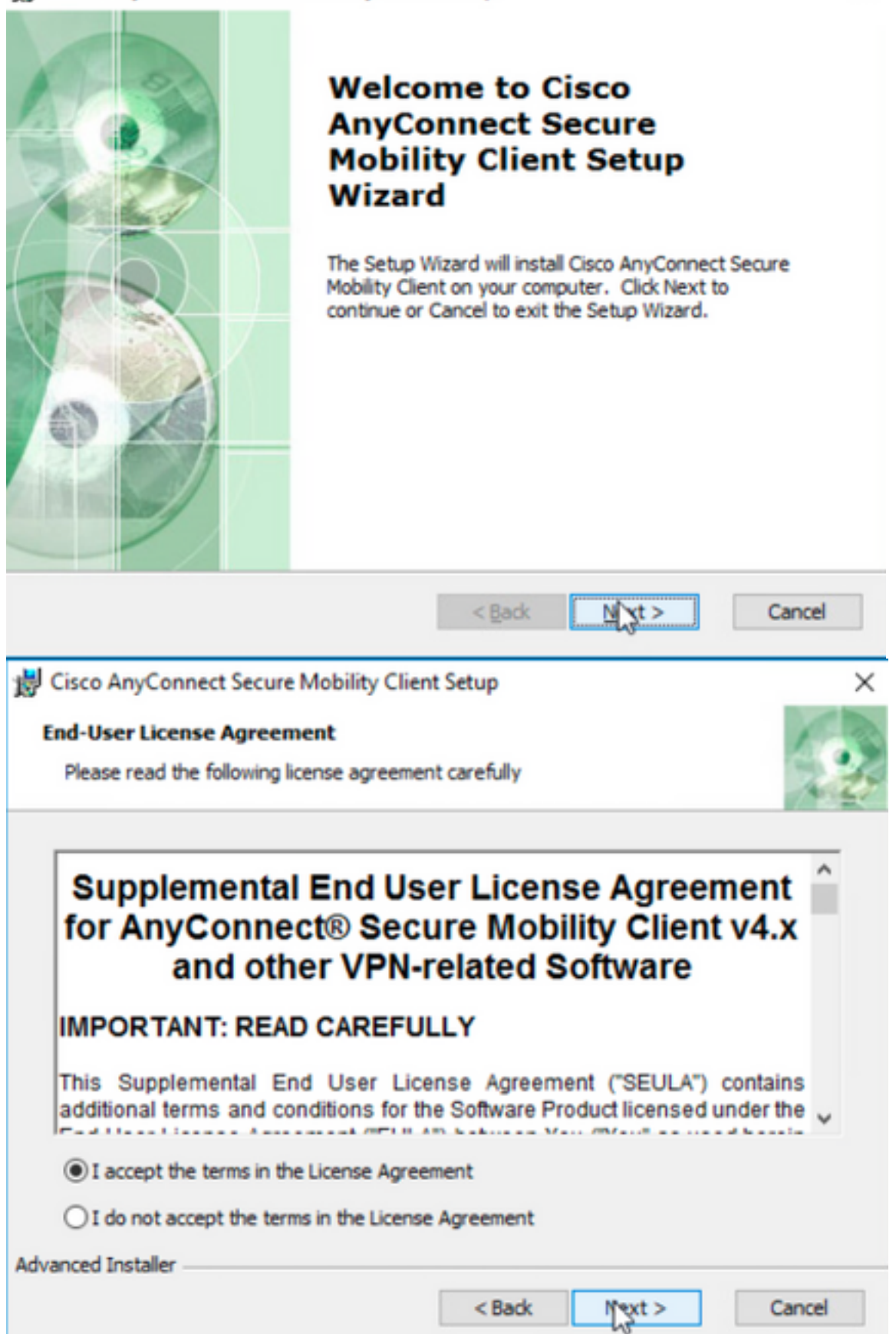

## Cisco AnyConnect Secure Mobility Client Setup **Ready to Install**

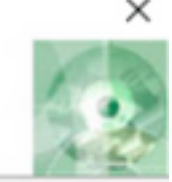

The Setup Wizard is ready to begin the Typical installation

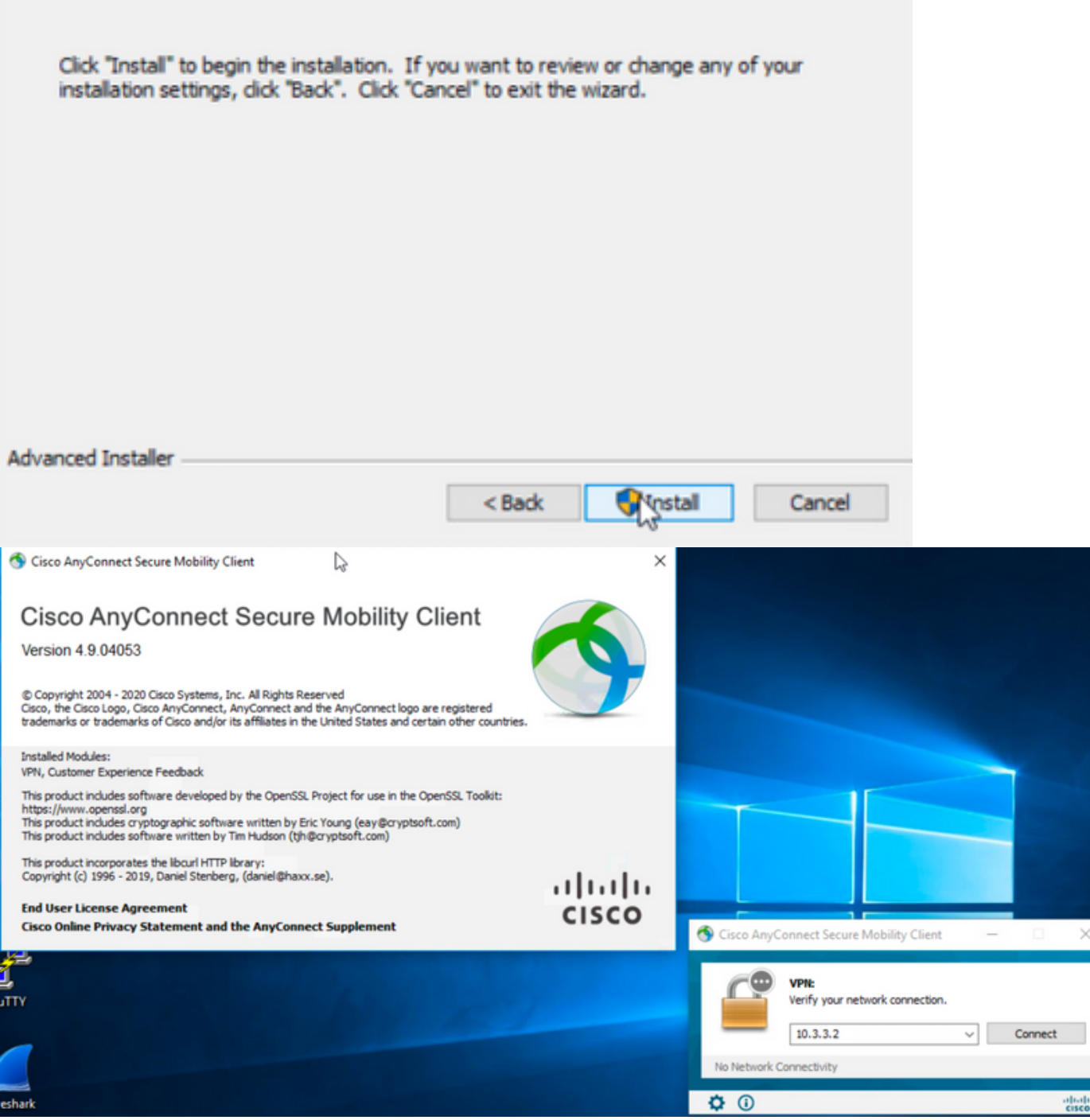

موقي يذلا anyconnect-win-hide-addremove-display.mst لa تامو AnyConnect Umbrella Roaming Security الوجت لا نامأ ةدحو لاثملا اذه تبثي 6.3 ةوطخلا .AnyConnect نم 4.9.04053 رادصإلاب ةصاخلا تافلملا نم الك قباطت ،تافلملا ليوحتب

msiexec -i anyconnect-win-4.9.04053-umbrella-predeploy-k9.msi TRANSFORMS=\_anyconnect-win-hideaddremove-display.mst ARPSYSTEMCOMPONENT=1 -lvx\* install.log

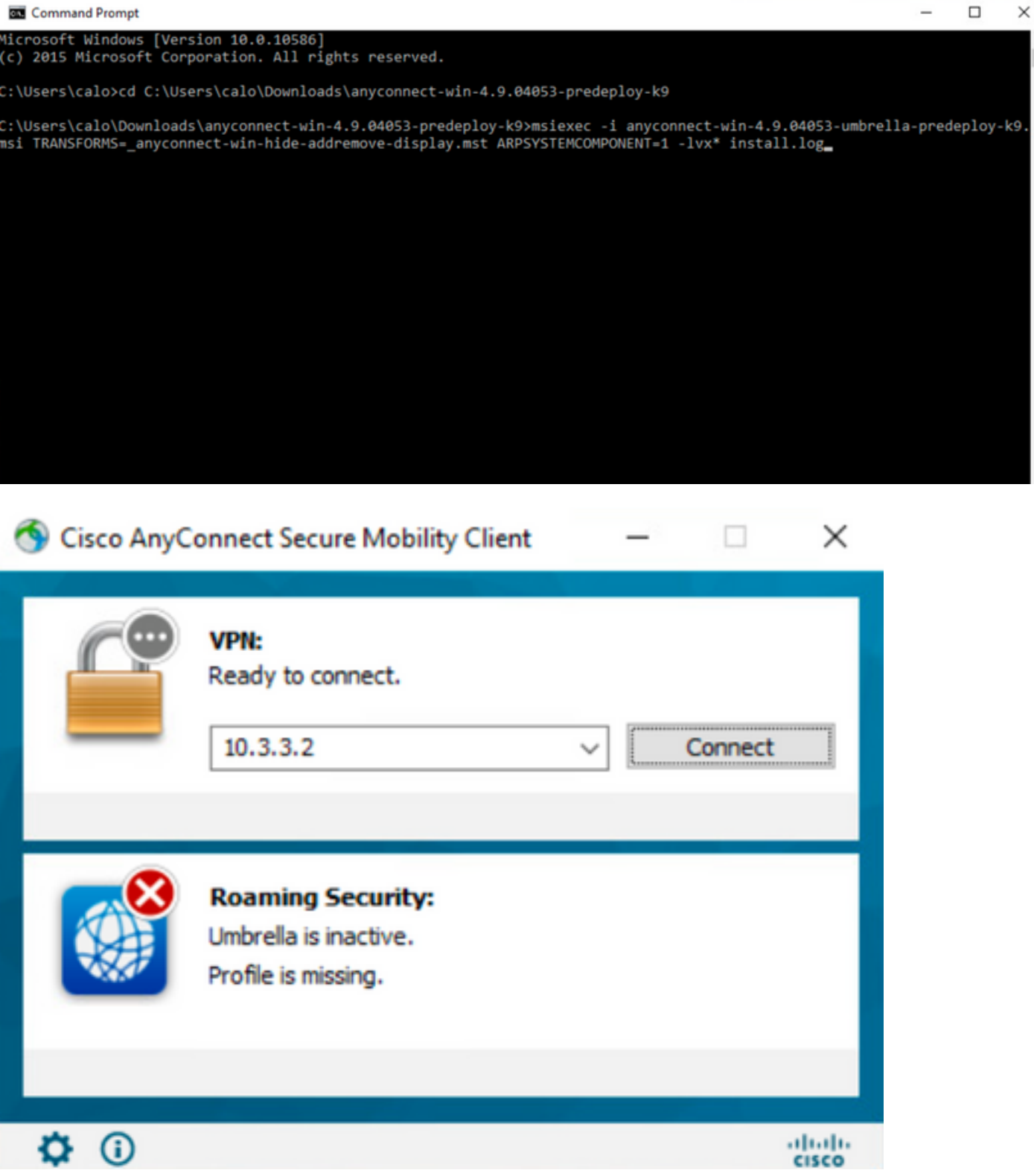

 $\sim$ 

#### **ASDM مادختساب جماربلا ةلازإ/ةفاضإ ةمئاق نم AnyConnect ءافخإو AnyConnect نيمأت نيوكت**

ىلإ 4.9.04053 رادصإلا نم بيولا ىلع AnyConnect رشن ثيدحت رابتعالا يف لاثملا اذه ذخأي .طقف AnyConnect ل بيولا رشن تاثيدحت ىلع ءارجإلا اذه قبطني 4.9.0.6037.

#### نيوكتلا تاوطخ

.Windows زاهج ىلع هليغشت متي يذلا AnyConnect رادصإ ديكأت 1. ةوطخلا

Roaming Umbrella نامألا تادحوو VPN & Core نم لكل لعفلاب تبثملا AnyConnect نم 4.9.04053 رادصإلا ىلع لاثملا اذه يف Windows زاهج يوتحي 1.1 ةوطخلا Security.

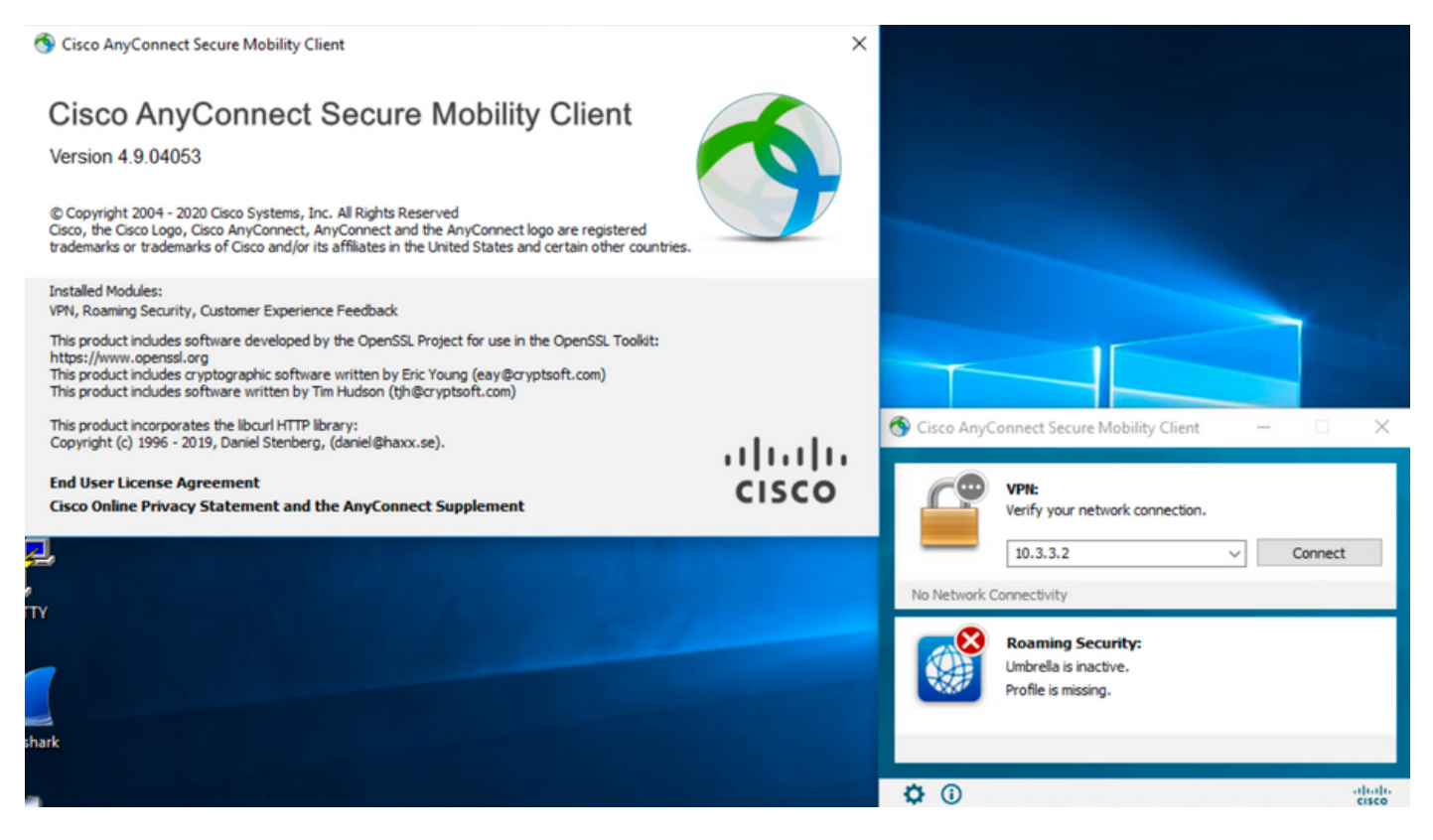

.Windows ليغشتلا ماظنل AnyConnect ل ثبلاو لابقتسالا ةدحو رشن ةمزح فلم ليزنت 2. ةوطخلا

رشن شيدحتل Windows زاهج علاع هتيبئتل AnyConnect ل شبلاو لابتونتسال اقدح رشن قبزح فلم رادص إليزنتب مؤو Cisco جمارب ليزنت تحفص على لتوتنا 2.1 قوطخلا .بيولا

**.(pkg9.k-webdeploy-4.9.06037-win-AnyConnect (**4.9.06037 رادصإلا AnyConnect Windows ل ثبلاو لابقتسالا ةدحو رشن ةمزح ليزنتب مق ،لاثملا ليبس ىلع

Partners Employees CHRISTIAN HERNANDEZ RESENDIZ **4 CAD** O

### Software Download

Downloads Home / Security / VPN and Endpoint Security Clients / Cisco VPN Clients / AnyConnect Secure Mobility Client / AnyConnect Secure Mobility Client v4.x / AnyConnect VPN Client Software- 4.9.06037

AnyConnect Secure Mobility Client v4.x Q Search. Release 4.9.06037 Related Links and Documentation Expand All Collapse All AnyConnect Ordering Guide<br>Release Notes for 4.9.06037 ★ ★ ☆ ☆ ☆ (25) Read reviews **Latest Release** A My Notifications **Licensing FAQ** 4.10.00093 4.9.06037 AnyConnect 4.9 is available to customers with active AnyConnect Apex, Plus or VPN Only term/contracts. See the AnyConnect Ordering Guide for All Release options. Software Download problems? Translations  $\rightarrow$ **Release Date File Information** Size  $\overline{\phantom{a}}$ **ISEComplianceModule** AnyConnect Pre-Deployment Package (Linux 64-bit) 26.18 MB ∸⊻∎ 05-Feb-2021 anyconnect-linux64-4.9.06037-predeploy-k9.tar.gz AppSelector-2.0  $\mathbf{\bar{5}}$ Application Programming Interface [API] (Linux 64-bit) 05-Feb-2021 6.84 MB ∎ ب\ ±  $\overline{\phantom{0}}$ Hostscan anyconnect-linux64-4.9.06037-vpnapi.tar.ga Android  $\rightarrow$ AnyConnect Headend Deployment Package (Linux 64-bit) 05-Feb-2021 35.58 MB ∎ بب ± anyconnect-linux64-4.9.06037-webdeploy-k9.pkg  $\overline{\phantom{0}}$ 4.10 AnyConnect Pre-Deployment Package (Mac OS) 05-Feb-2021 42.32 MB ∎ ب\ ± **NVM**  $\rightarrow$ s-4.9.06037-predeploy Application Programming Interface [API] (Mac OS) 05-Feb-2021 34.49 MB ∎ بز ±  $4.9$ .<br>connect-macos-4.9.06037-vpnapi.tar.g; 4.9.06037 AnyConnect Headend Deployment Package (Mac OS) 05-Feb-2021 58.21 MB ∎ ب: ± connect-macos-4.9.06037-webdeplov-k9.pkg 4.9.05042 Language localization transform Pre-Deployment (Windows) 05-Feb-2021 0.63 MB ⊪ ب\ + 4.9.04053 anyconnect-win-4.9.06037-core-yon-lang-predeploy-k9.zin Language localization transform Headend Deployment (Windows) 05-Feb-2021 0.63 MB ∎ ب\ ± anyconnect-win-4.9.06037-core-ypn-lang-webdeploy-k9.zip AnyConnect Pre-Deployment Package (Windows) - includes 05-Feb-2021 65.80 MR ∎ ب\ ± individual MSI files anyconnect-win-4.9.06037-predeploy-k9.zip Application Programming Interface [API] (Windows) 05-Feb-2021 141.65 MB ∸⊻∎ anyconnect-win-4.9.06037-vpnapi.zip AnyConnect Headend Deployment Package (Windows) 05-Feb-2021 76.37 MB ≛⊻∎ anyconnect-win-4.9.06037-webdeploy-k9.pkg

.Windows ل فالمل لوحي AnyConnect Installer ليزنت 3. ةوطخل

رادصإ سفن قباطي Windows ل فـارم لـيوحتب موقي يذل| AnyConnect Installer فـارم لـيزنتب مقو Cisco جمارب لـيزنت ةحفص ىل| لـقتنا 3.1 ةوطخل| .Windows زاهج يف هتيبثت متيس يذلا AnyConnect

.(AnyConnect U i $\sim$ J.06037 (tools-anyconnect-win-4.9.06037-transforms.zip ل تاليوحتال فالم ليزنتب مق ،لااثمل ليبس ىلع

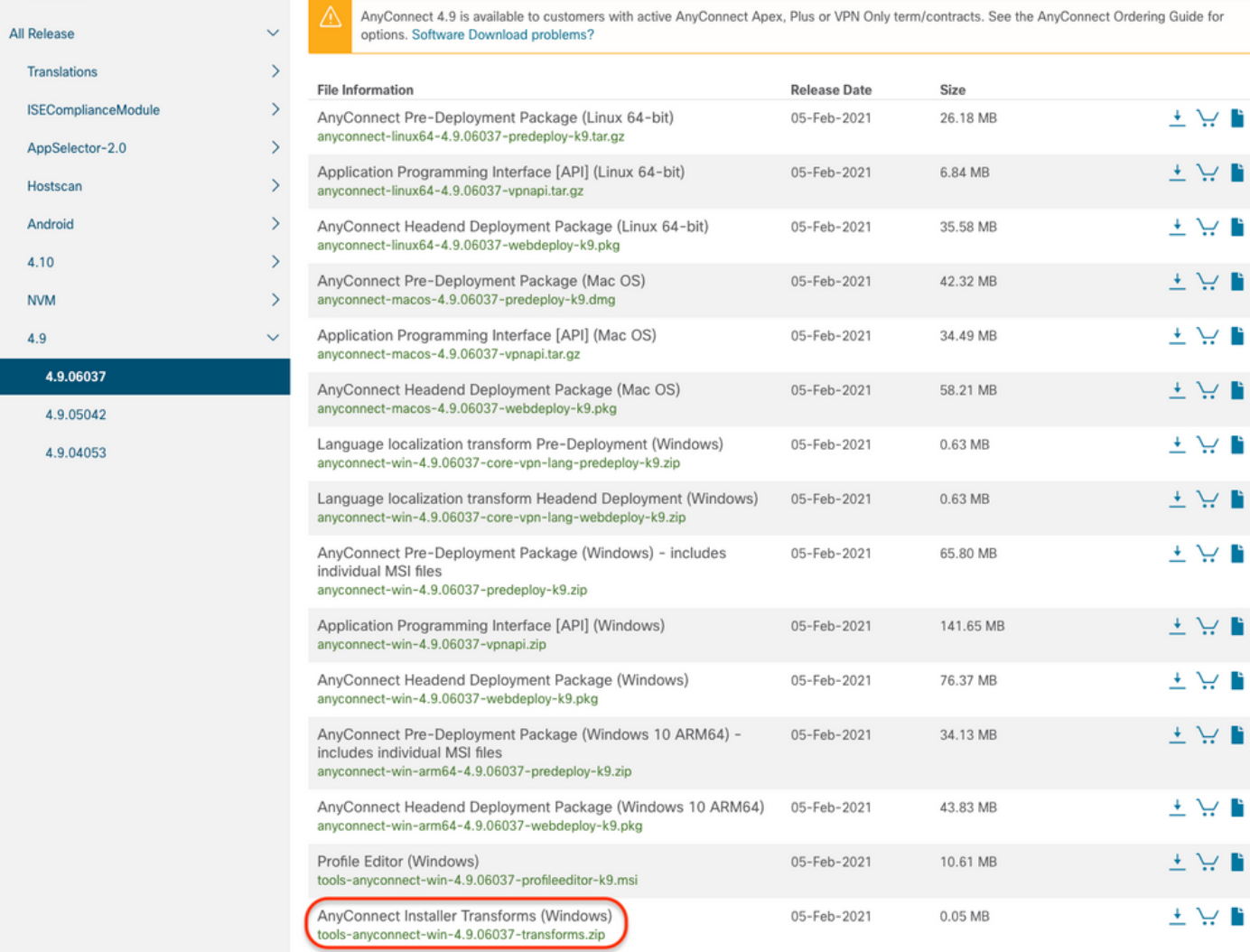

#### .هليزنت مت يذل تافلمل لقني يذل AnyConnect فلم طغض ءاغلإب مق. 4 ةوطخل

#### : C:\Users\calo\Downloads\tools- تيلاتال دلجملا راسم ىلء فالملا طغض ءاغل| متيxbols-anyconnect-win-4.9.06037-transforms.zip وه 1.1-4 ةوطخلا anyconnect-win-4.9.06037-transforms.

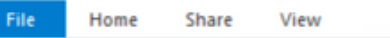

 $\leftarrow$ 

4.9.06037

 $\rightarrow \times$   $\land$  This PC > Downloads > tools-anyconnect-win-4.9.06037-transforms

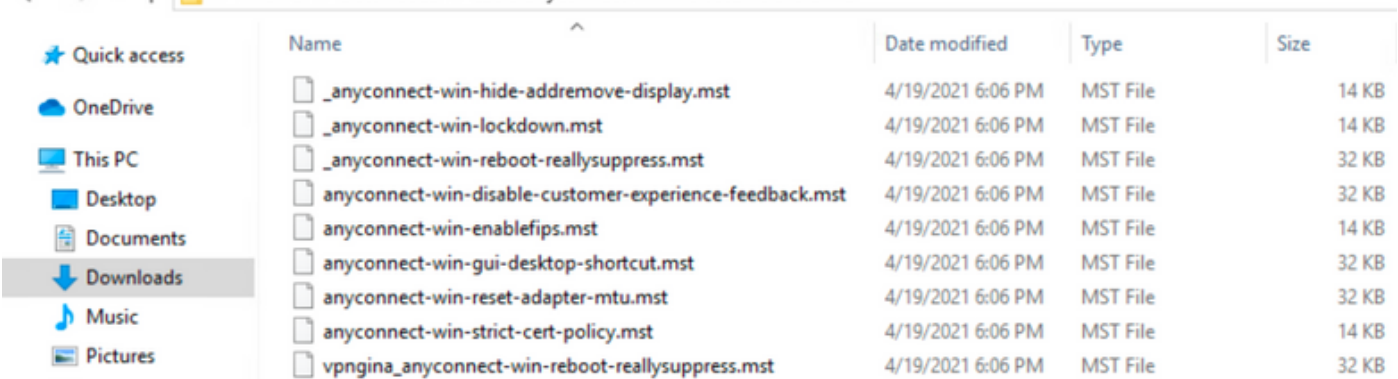

.كب ةصاخلا دامتعالا تانايب مادختساب ASA ب لصتاو ASDM حتفا 5. ةوطخلا

.flash ASA ةركاذ ىلإ يصخشلا رتويبمكلا نم AnyConnect نم ثبلاو لابقتسالا ةدحو رشن ةمزح لقن 6. ةوطخلا

ةدحو رشن ةمزح لىقنو **(Flash) ةتقؤمل اةركاذل او ي لحمل ارتويب مكل ازاهج نيب < تافلمل القن < تافلمل اقن لمع القال ان القام عنه المعنى المعنى المعنى القام بعد المعنى المعنى القام القام المعنى القام المعنى القام المعنى القام** 

.ةتقۋملا ASA ةركاذ ىلإ (Any**Connect-win-4.9.06037-webdeploy-k9.pkg و**ادصإلا AnyConnect نم ثبالاو ل∪بقتسالا

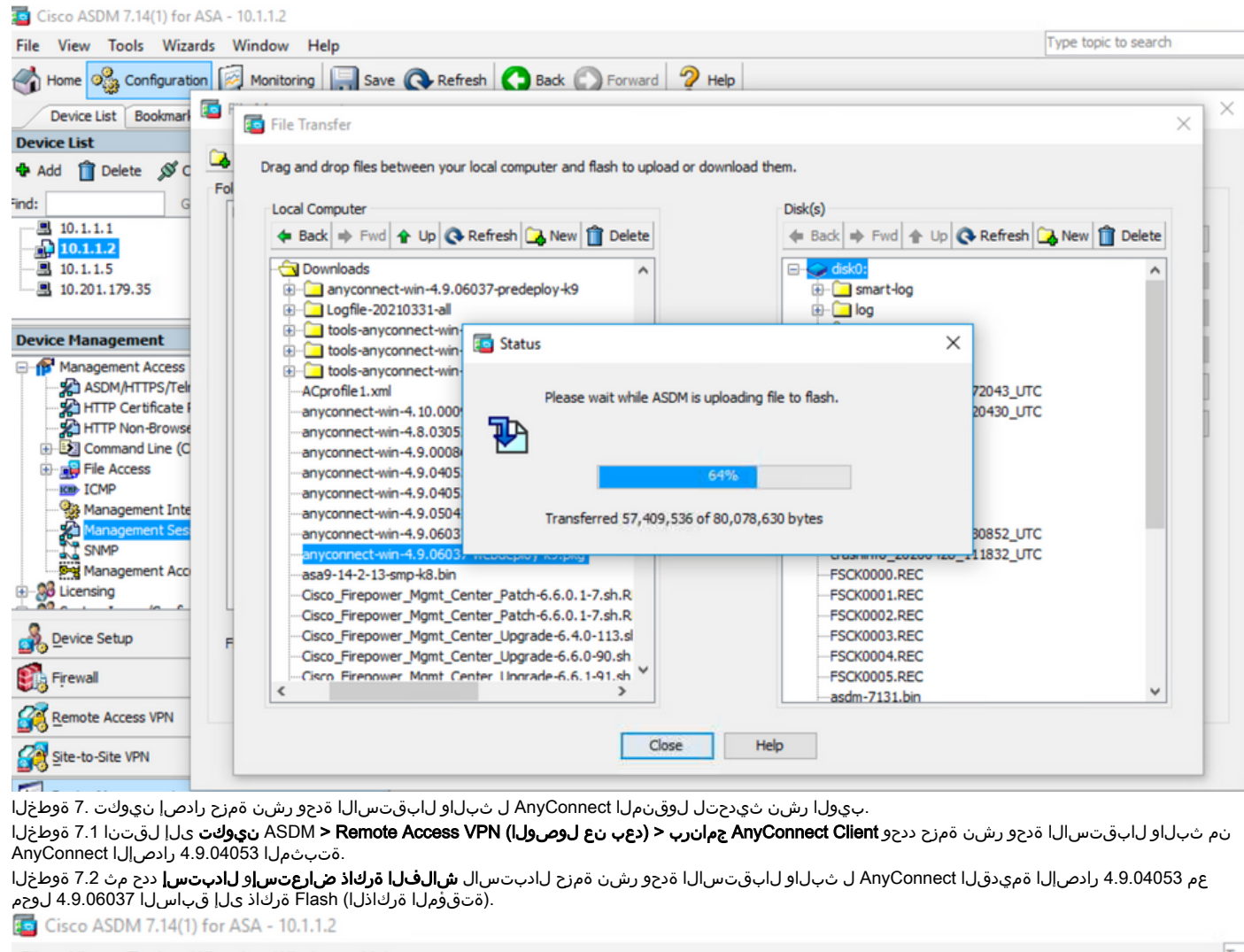

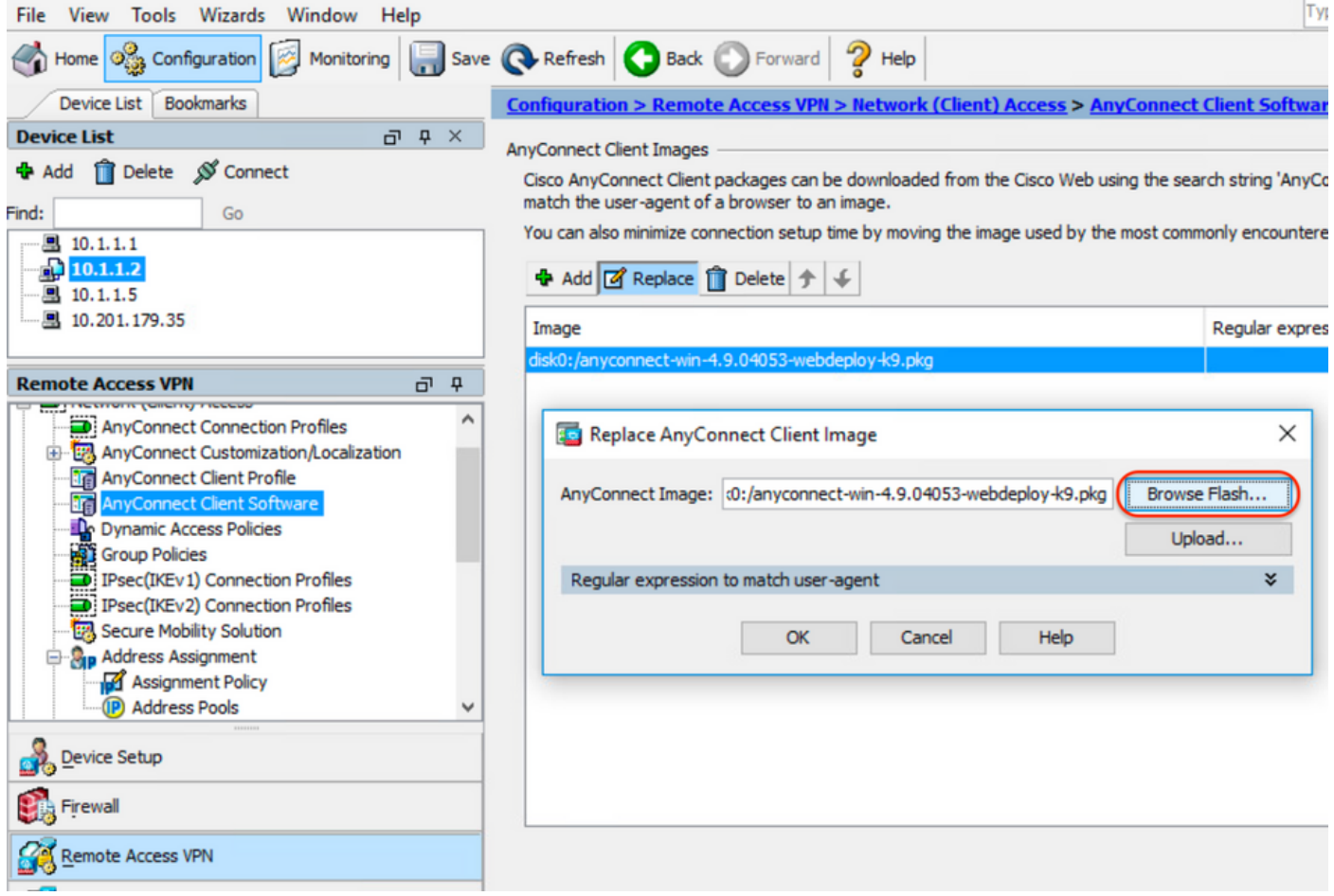

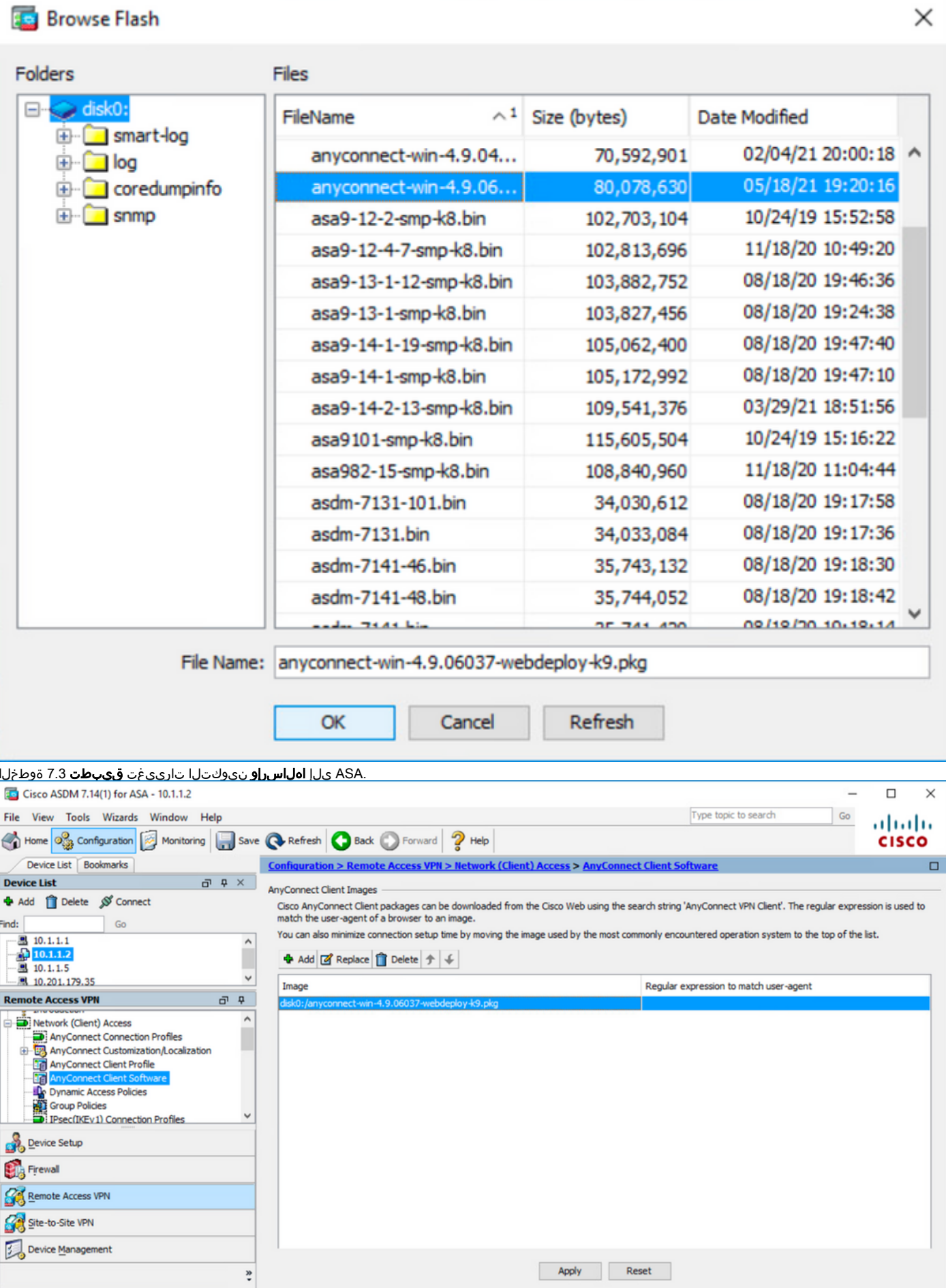

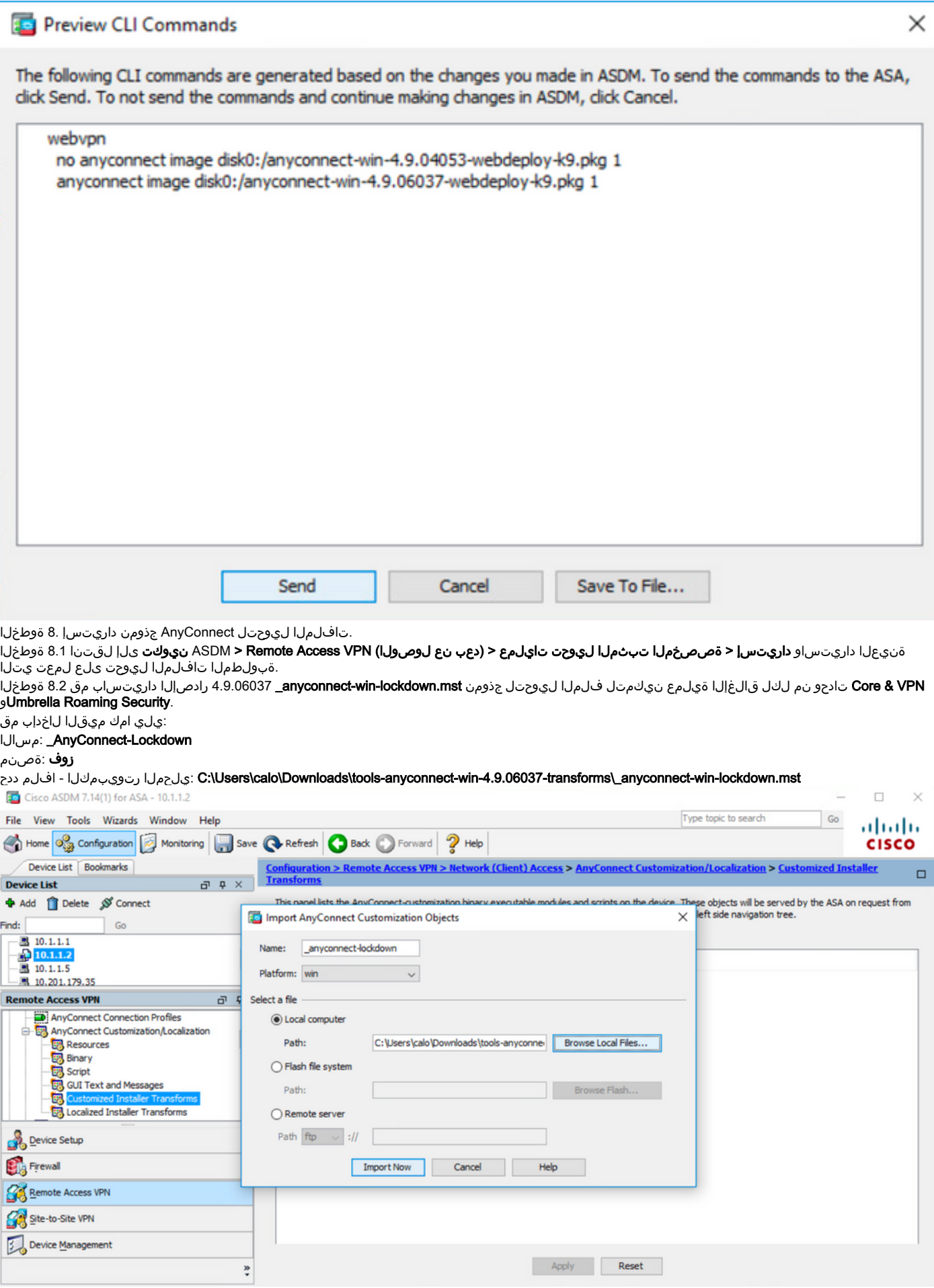

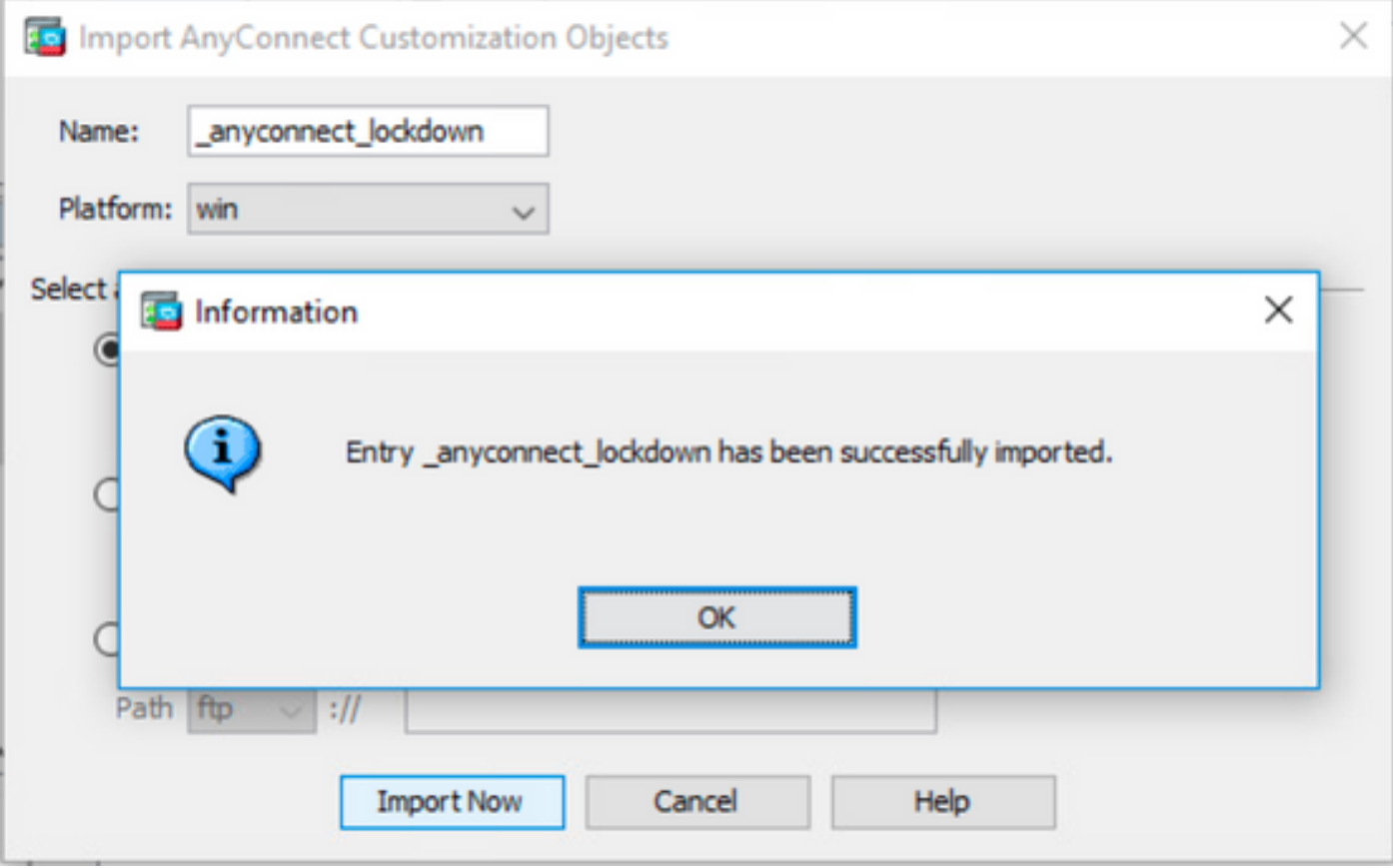

AnyConnect تادحو نم ةيطمن ةدحو يأل تاليوحت لاب ماخلا AnyConnect\_AnyConnect-win-lock.mst جذومن لمعي :<mark>ةظحال م</mark> .ةبولطملا

ةمئاق نم ءافخإل انيكمتل فلمل لوحي جذومن any**connect-win-hide-addremove-display.mst و AnyConnect دروت**س AnyConnect دروتسا 8.3 ةوطخل .Jmbrella Roaming Security و CORE تادحو نم لكل جماربلا ةلازإ/ةفاضإ

:يلي امك ميقلا لاخدإب مق

#### مسالا:\_ anyConnect-hideaddremove

#### زوف :ةصنم

ددح file: C:\Users\calo\Downloads\tools-anyconnect-win-4.9.06037-transforms\\_anyconnect-win-hide-addremove-display.mst

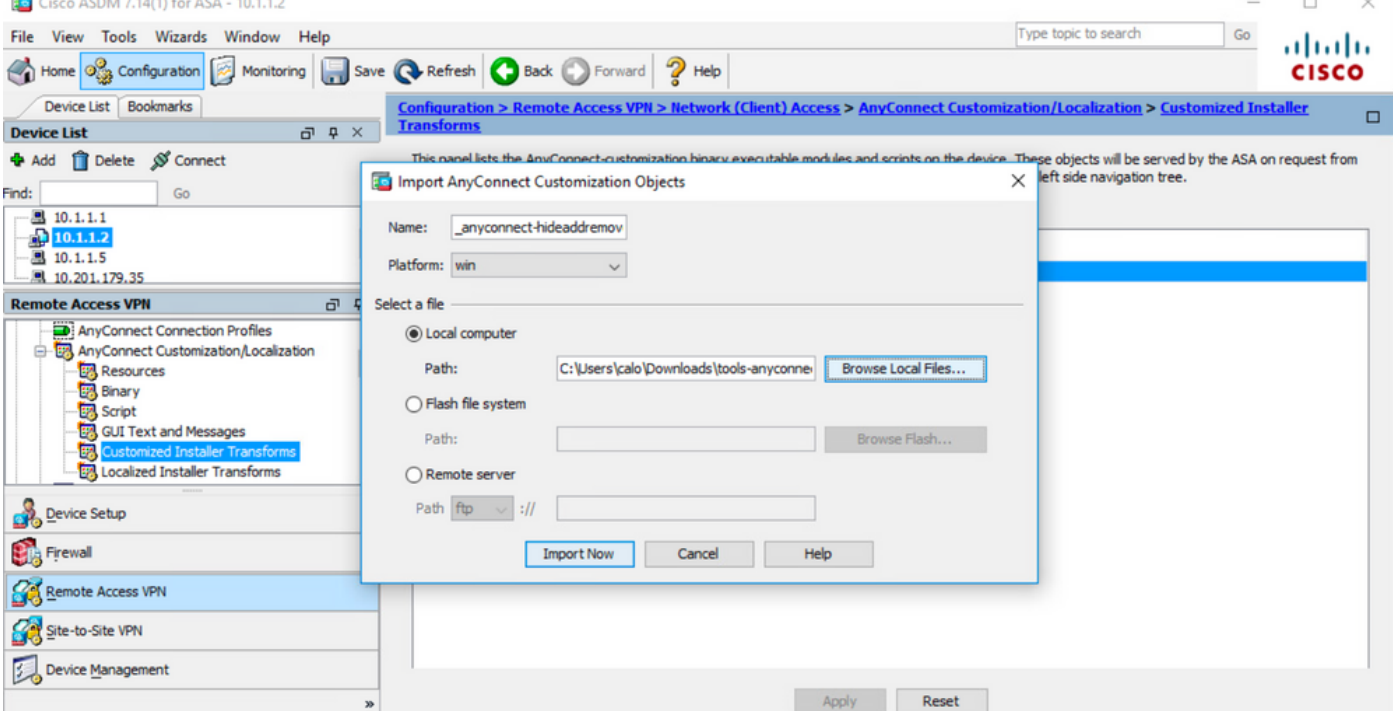

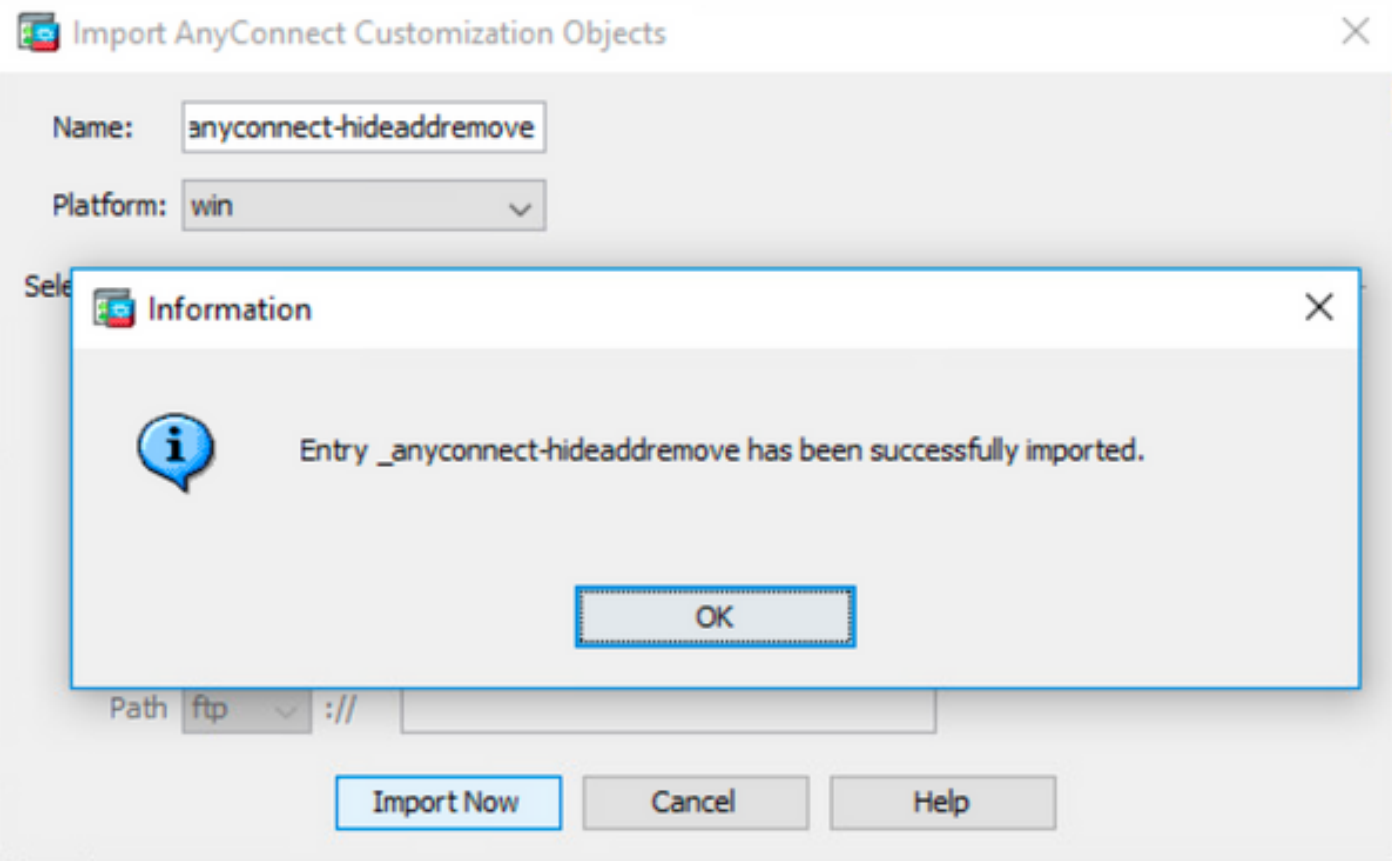

.ةبولطملا anyconnect-win-hide-addremove-display.mstsample transforms file for anyConnect module ال م ع ي : **ة ظ ح ال م** 

## .ASA ىل| **اەلسرأو** نېوكتل| تارييغت **ظفح|** 8.4 ةوطخل|

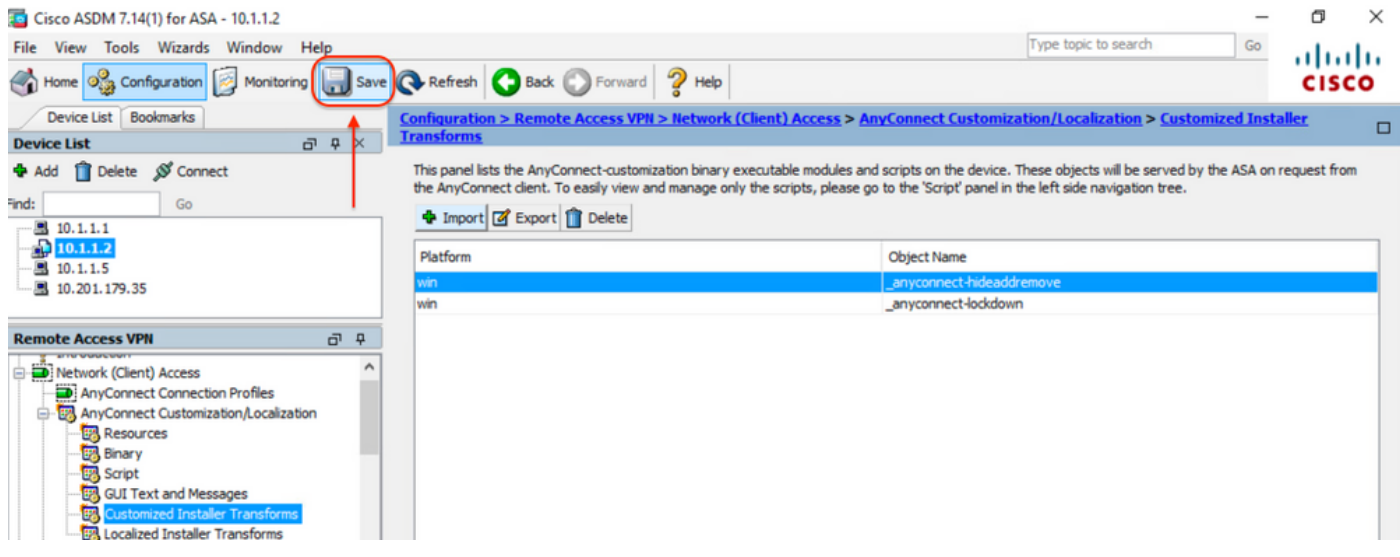

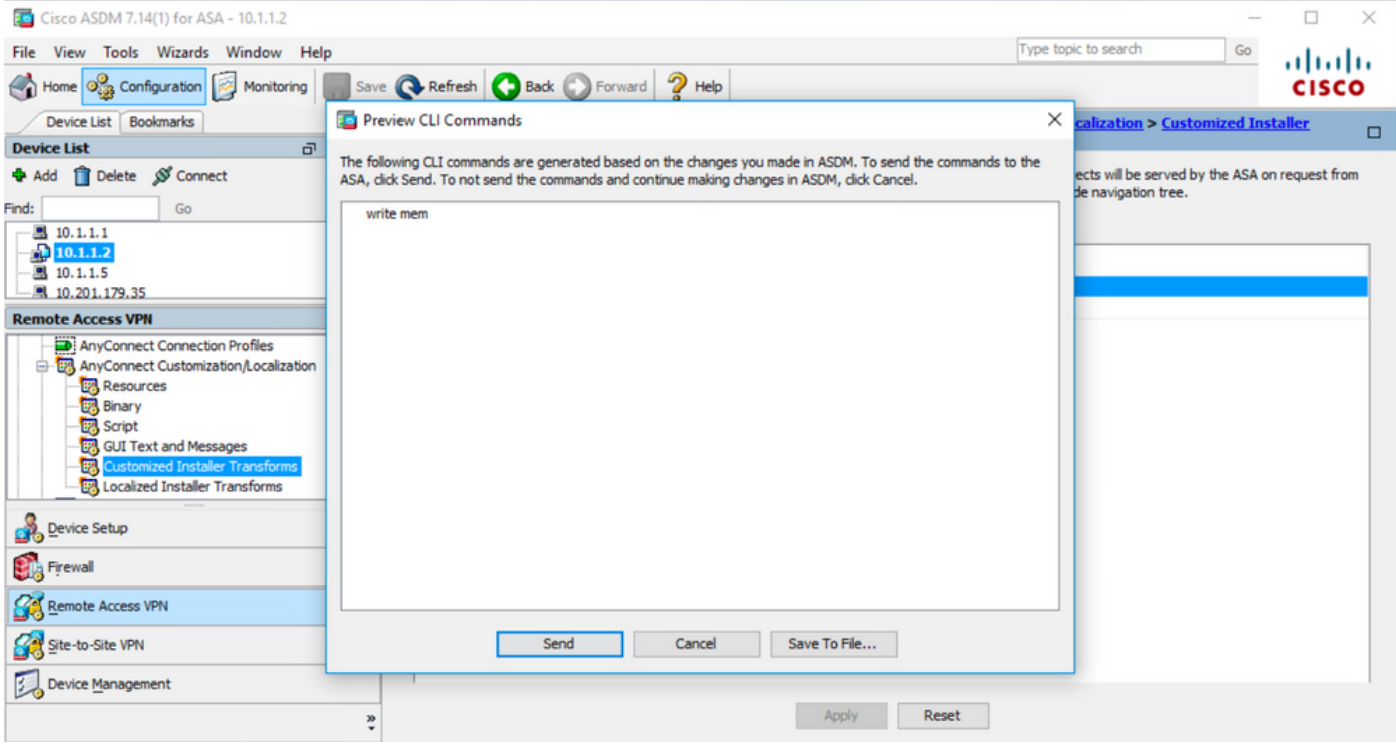

نم ةنيع داريتسال مدختسملI مسالل نوكي نأ بجي ،ةلاقملI هذه ةباتك دنع :**ةظحالم** يذلا ةن يعال ليوحت ضرفي اذهو ،مسال اقيادب يف "\_" ةيلفس ةمالع تاليوحتلا تافلم افلتخم امسا مدختست تنك اذإ .AnyConnect ل ةيطمن ةدحو يأ عم لمعلل هداريتسإ مت لامعألا ليوحتب ةنيعلا موقت ،ذئدنعف ،مسالا ةيادب يف ةيلفس ةمالع نود .(288Connect J CORE & VPN (CSCvy قيطمنلا ةدحولل طقف ةدروتسمل

.AnyConnect نم بيولا رشنل يئاقلتلا ثيدحتلا9. ةوطخلا

(**VPN) ةيرهاظل| ةصاخل| ةكبشل|و ةيساسأل| لوصول| طاقنل** AnyConnect نم بيول| ربع رشنل| ةيلمعل يئاقلتل| ثيدحتل| ثودح ضرف 9.1 ةوطخل| .Umbrella لاوجتلا نامأ تادحوو

:يئ قلت لا ثي دحت ليب قي طمن لا Umbrella Roaming Security و Core & VPN تالوحمل حامس ل ASA AnyConnect نيوكت دجوي ،انه

webvpn enable outside anyconnect image disk0:/anyconnect-win-4.9.06037-webdeploy-k9.pkg 1 anyconnect enable tunnel-group-list enable group-policy ANYCONNECT\_GP1 internal group-policy ANYCONNECT\_GP1 attributes vpn-tunnel-protocol ssl-client ssl-clientless split-tunnel-policy tunnelspecified split-tunnel-network-list value SPLIT\_TUNNEL1 webvpn anyconnect modules value umbrella tunnel-group MY\_TUNNEL1 type remote-access tunnel-group MY\_TUNNEL1 general-attributes address-pool VPN\_POOL1 default-group-policy ANYCONNECT\_GP1 tunnel-group MY\_TUNNEL1 webvpnattributes group-alias SSL\_TUNNEL1 enable

.Windows زاهج ىلع 4.9.04053 رادصإل الغشي يذل AnyConnect ليمع نم ASA ب ةصاخل ثبلIو ل\بقتس|ل ةدحوب ل|صت| عدب 9.2 ةوطخل|

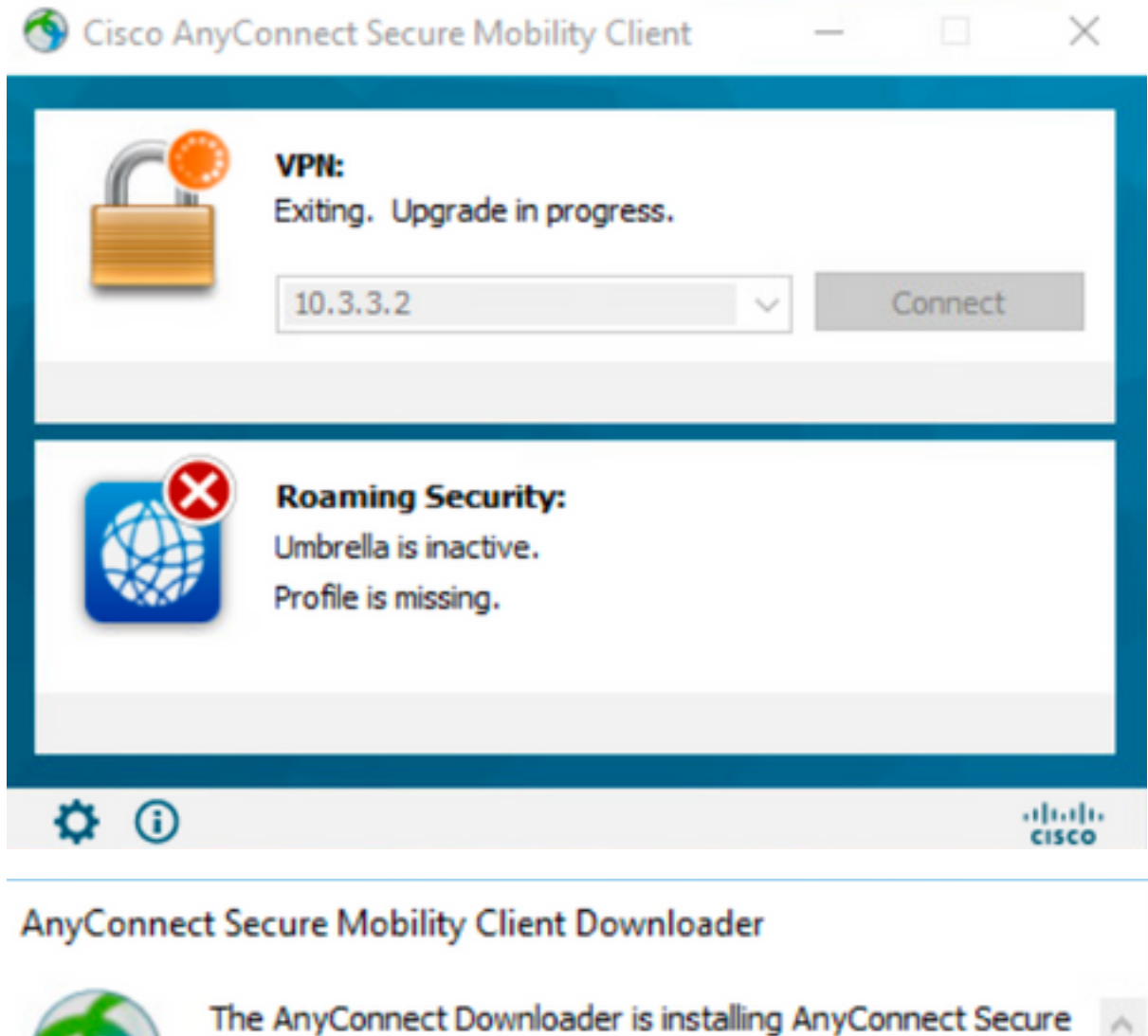

## AnyConnect Secure Mobility Client Downloader

Mobility Client 4.9.06037. Please wait...

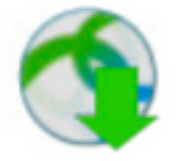

The AnyConnect Downloader is installing AnyConnect Umbrella Roaming Security 4.9.06037. Please wait...

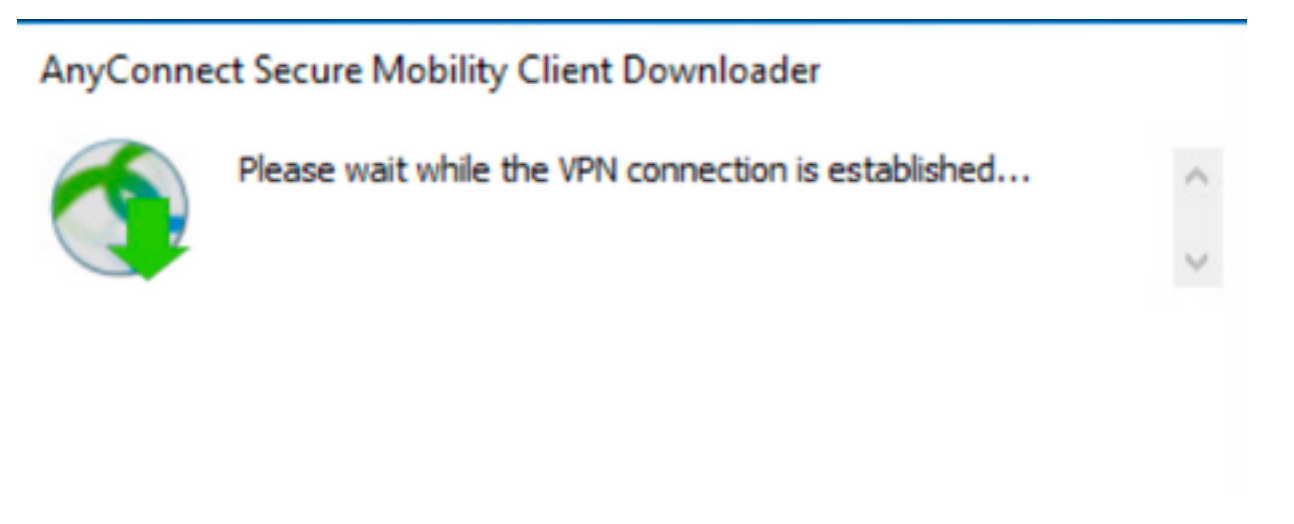

ل.يغشتلا فاقيإ عم 4.9.06037 رادصإلا ىلزا mo**hrella Roaming Security** modules وAnyConnect **Core & VPN تادحو** ثيدحت متي ،كلذ دعب 9.3 ةوطخلا .ةنكمملا جماربلا ةمئاق ةلازإ/ةفاضإ تازيم نم ءافخإلاو

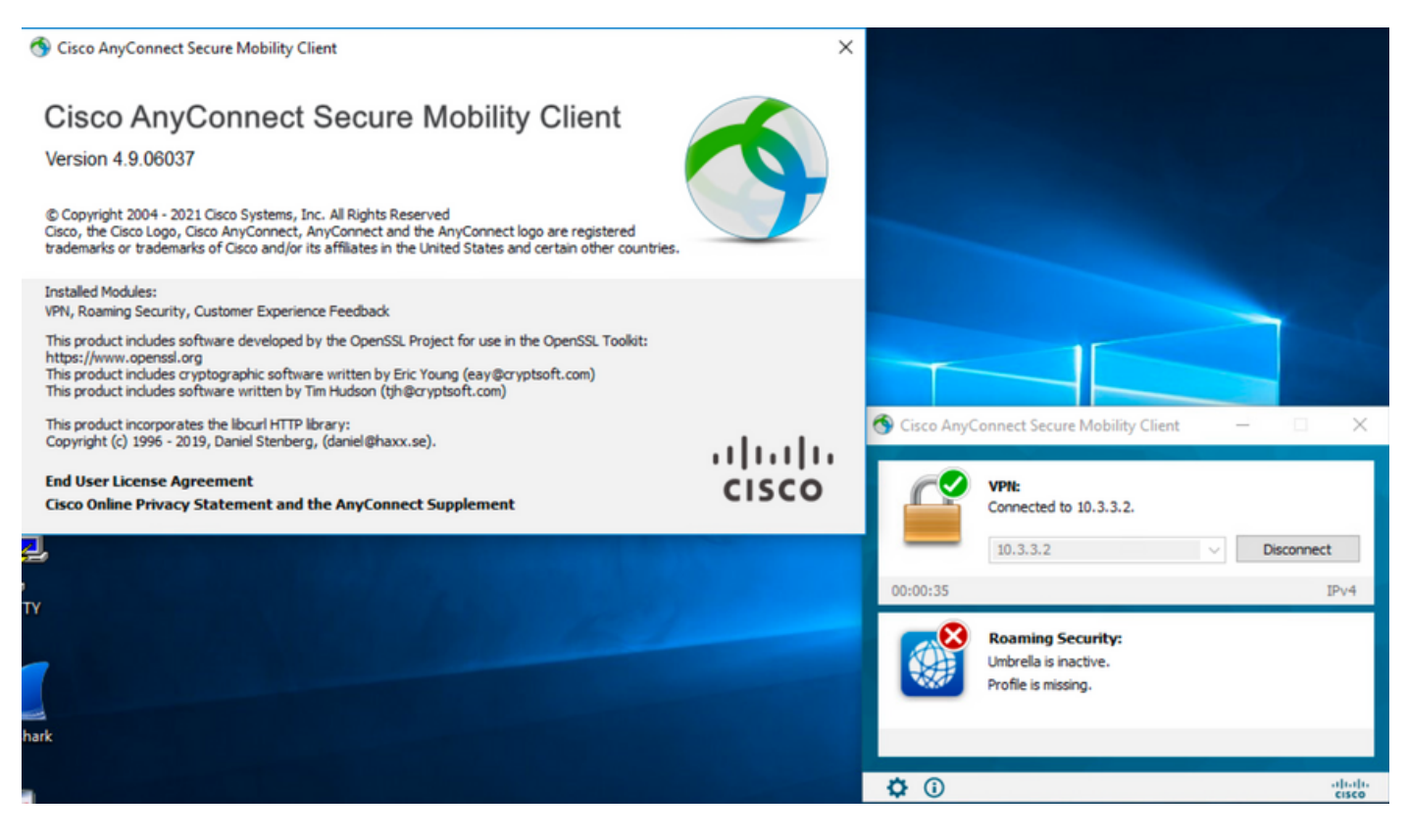

## ةحصلا نم ققحتلا

**ةتبثملا ةيطمنلا AnyConnect تادحول "نيمأتلا" ةزيم نيكمت ديكأت**

.يلي امك (Windows (services.msc تامدخ حتفا 1. ةوطخلا

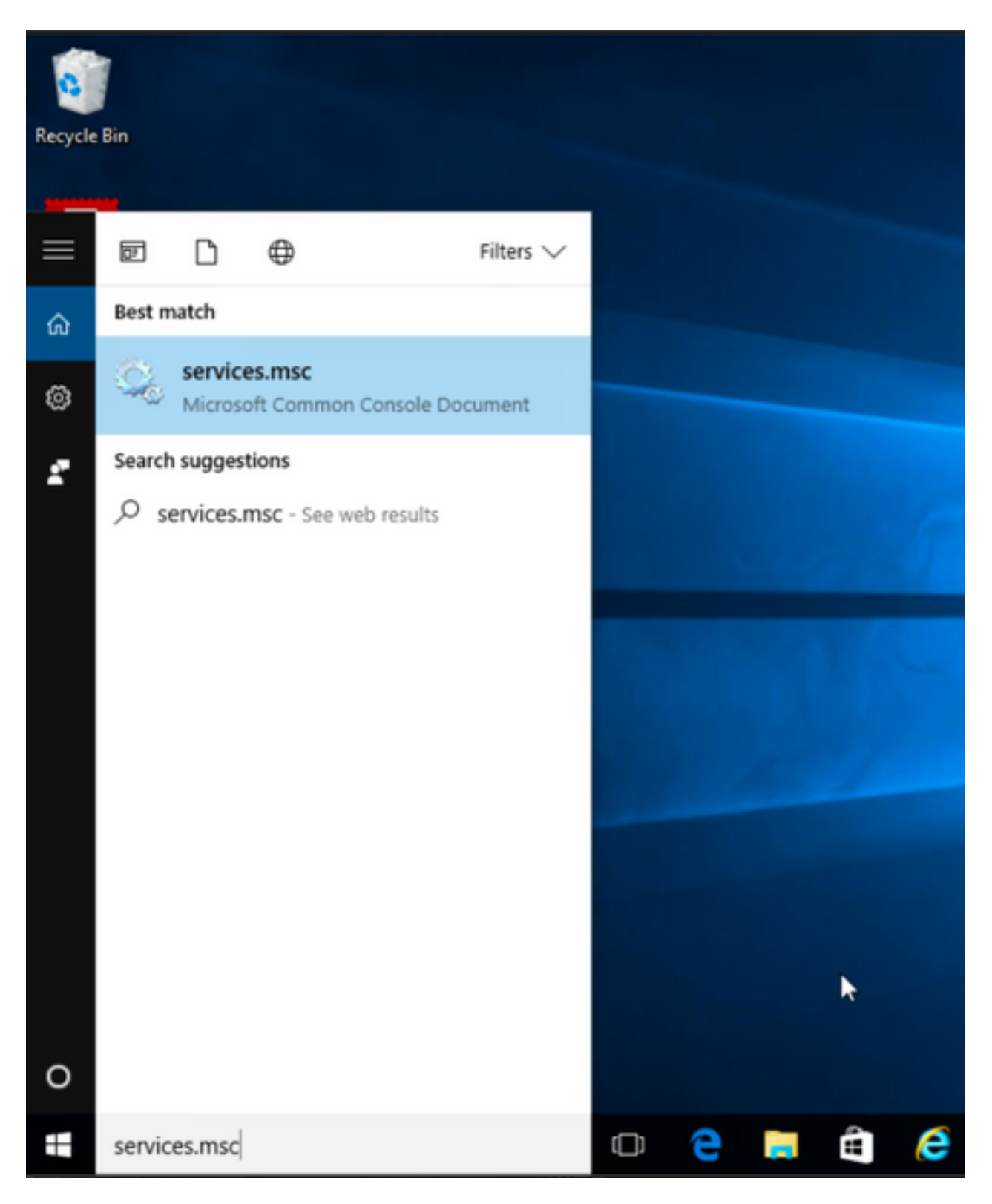

.**Umbrella لاوجتلا نامأ** تامدخو **VPN & Core** قوف نميألا سواملا رزب رقناr ،مث 2. ةوطخلا

وأ هذه ةيطمنلا AnyConnect تادحو ليغشت ءدبب كل حومسم ريغ هنأل نيمأتلا ةزيم نيكمت ديكأت كنكمي .اهليغشت ةداعإ وأ اهفانئتسإ وأ اتقؤم اهفاقيإ وأ اهفاقيإ

#### Services

File Action View Help  $\Leftrightarrow$ 

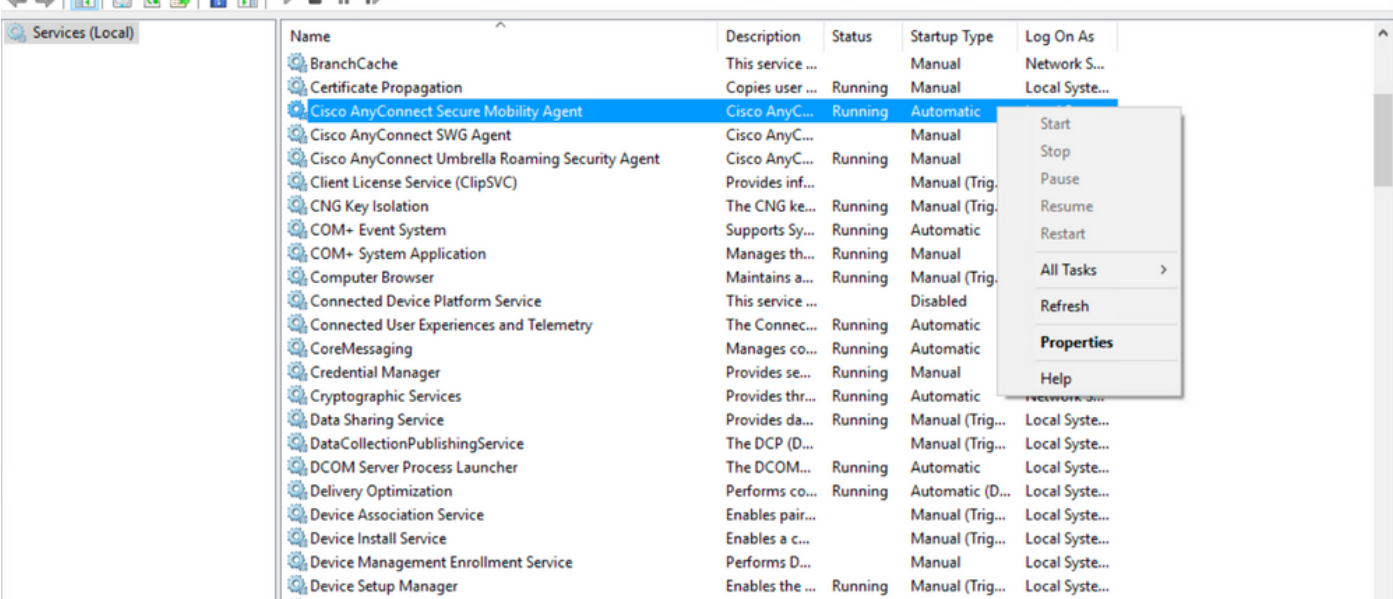

Services

File Action View Help

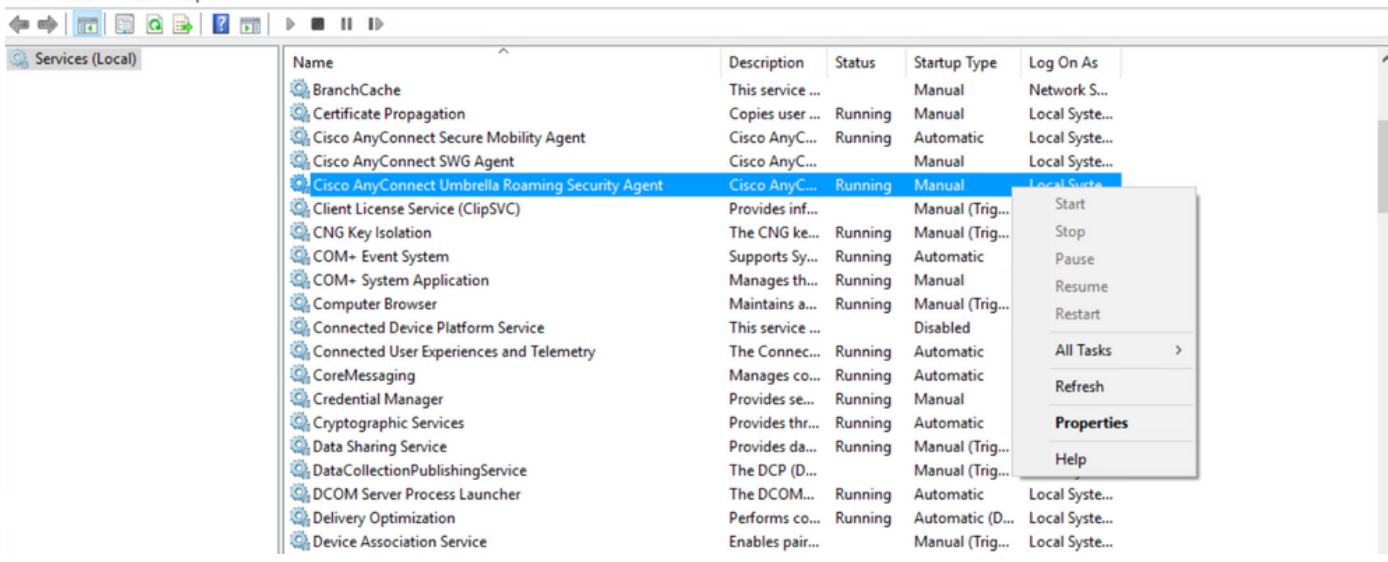

قتعبعثملها ةي طبينايا AnyConnect شادحول قزي بايا ن.يملحبت مبت،ي جماريايا قل!زارتفعاض! قموناتى ن.م ءافءغإ دي لتات

 $\qquad \qquad \ \ \, \sigma$   $\qquad \times$ 

 $\times$ 

 $\Box$  $\overline{a}$ 

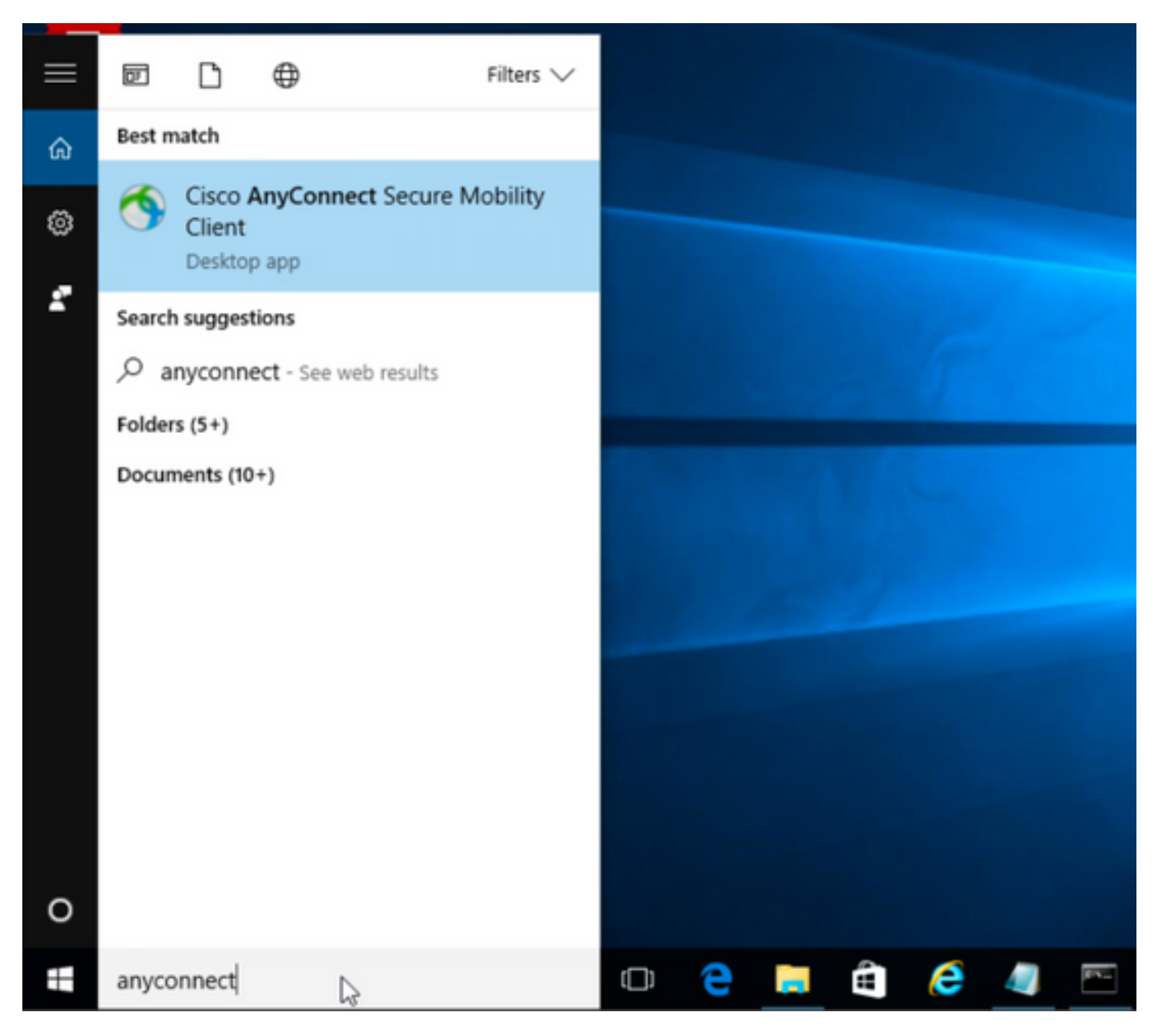

.تبثملا AnyConnect رادصإ ديكأت 2. ةوطخلا

:يلي امك AnyConnect ليمع نمض **تامولعملا** زمر ددح ،كلذ ىلع لوصحلل

4.9.04053: رادصإلا AnyConnect ل 2.1 ةوطخلا

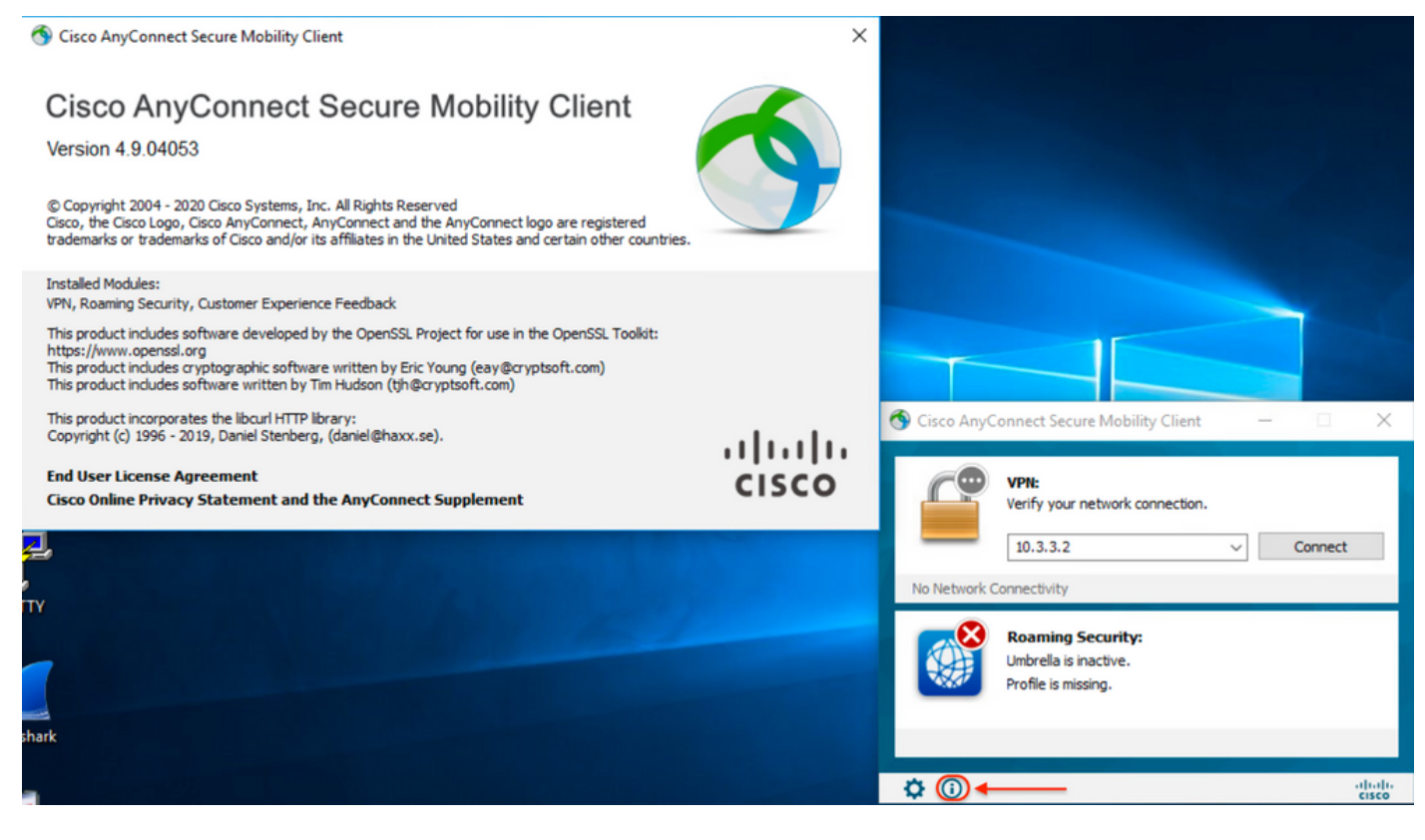

### 4.9.06037: رادصإلا AnyConnect ل 2.2 ةوطخلا

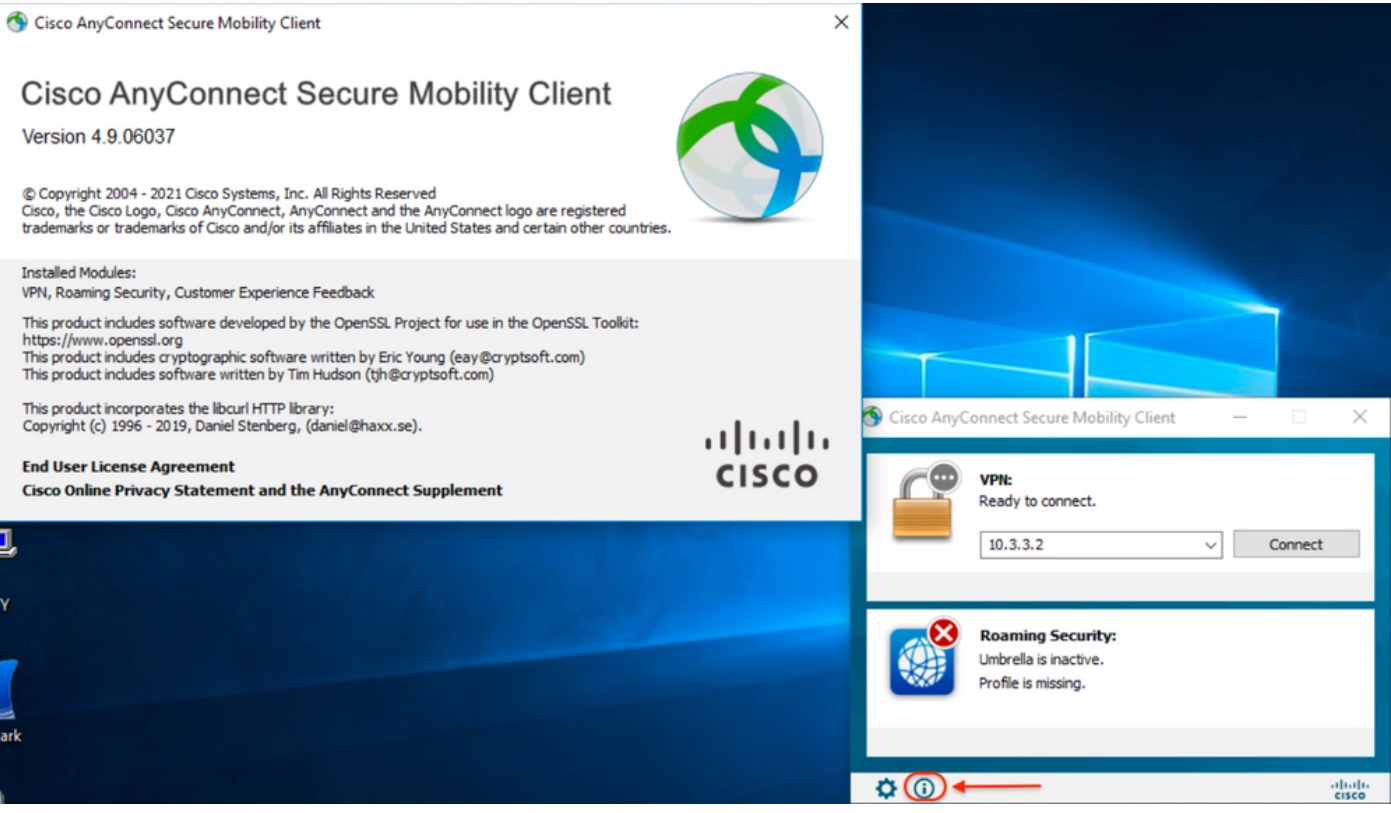

.Windows جمارب ةلازإ/ةفاضإ ةمئاق نم modules **Security Roaming Umbrella**و **VPN & Core AnyConnect** نم لك ءافخإ نم دكأت 3. ةوطخلا

.**جمانرب تيبثت ةلازإ** < Windows **مكحت ةحول** ىلإ لقتنا ،كلذ لجأ نم

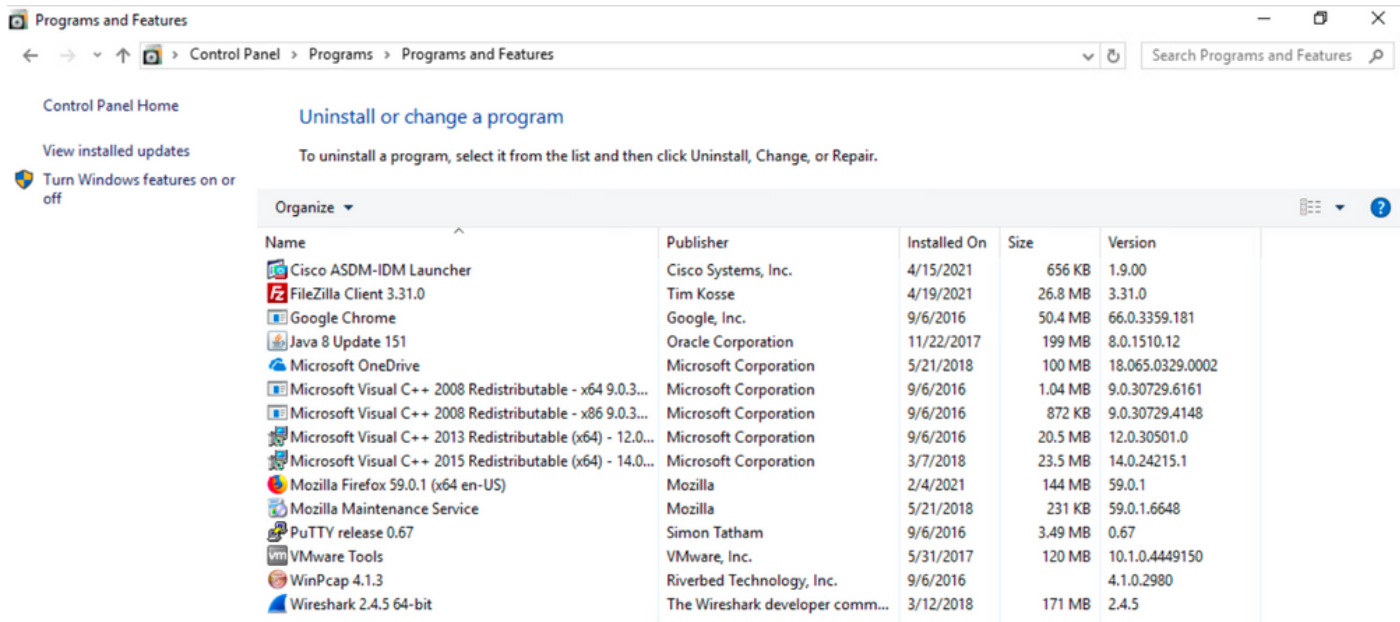

# اهحالصإو ءاطخألا فاشكتسا

.دنتسملا اذهل هعبتتل اهحالصإو ءاطخألا فاشكتسأ ءارجإ دجوي ال

# ةلصلا تاذ ءاطخألا

زيح ذخأتل "\_" ريطستلا ةطرش مادختساب فـلملا مسا أدبي نأ بجي :ASDM ـــ<u>CSCvy38427</u> ةددعتم ددرتم رايت تادحو ىلع ذيفنتلا

## ةلص تاذ تامولعم

[Systems Cisco - تادنتسملاو ينقتلا معدلا](https://www.cisco.com/c/ar_ae/support/index.html)

[ليلد لوؤسم Cisco AnyConnect Secure Mobility Client، رادصإلا 4.0](/content/en/us/td/docs/security/vpn_client/anyconnect/anyconnect40/administration/guide/b_AnyConnect_Administrator_Guide_4-0/customize-localize-anyconnect.html#ID-1408-0000007e)

ةمجرتلا هذه لوح

ةي الآل المادة النام ستن عن البان تم مادخت من النقت تي تال التي تم ملابات أولان أعيمته من معت $\cup$  معدد عامل من من نيمدخت في ميدان أول العامل م امك ققيقا الأفال المعان المعالم في الأقال في الأفاق التي توكير المالم الما Cisco يلخت .فرتحم مجرتم اهمدقي يتلا ةيفارتحالا ةمجرتلا عم لاحلا وه ىل| اًمئاد عوجرلاب يصوُتو تامجرتلl مذه ققد نع امتيلوئسم Systems ارامستناء انالانهاني إنهاني للسابلة طربة متوقيا.